# **Mode opératoire pour la saisie de données d'analyses de sols dans BDSolU**

Document à l'attention des fournisseurs de données

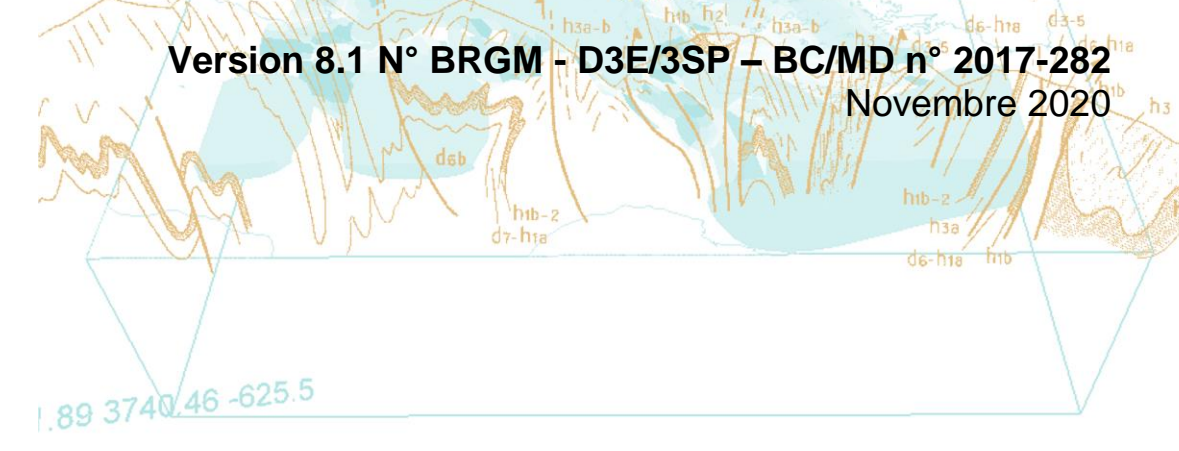

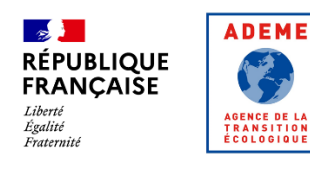

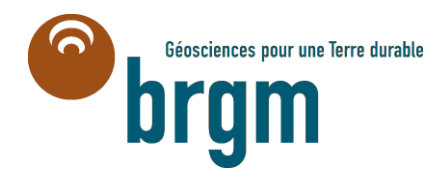

2113.21.6766.130

# **Mode opératoire pour la saisie de données d'analyses de sols dans BDSolU**

**Document à l'attention des fournisseurs de données**

**Version 8.1 N° BRGM - D3E/3SP – BC/MD n° 2017-282** Novembre 2020

Document réalisé dans le cadre de la Convention ADEME-BRGM 1772C0050 Etablissement de fonds pédo-géochimiques industriels et urbains

> **JF. Brunet** Avec la collaboration de **E. Taffoureau et B. Letat**

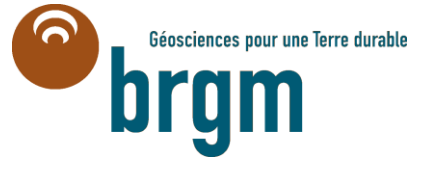

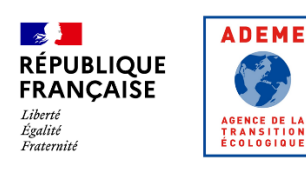

# **Avertissement**

**BDSolU a pour vocation principale la détermination de valeurs de fonds pédogéochimiques, en particulier en milieu urbain. A cette fin, les analyses attendues dans BDSolU doivent :**

- **correspondre à des échantillons représentatifs des fonds pédogéochimiques, sélectionnés, prélevés et préparés selon les recommandations du Groupe de Travail national « Echantillonnage » et des [Guides pour la détermination des](https://www.ademe.fr/guide-determination-valeurs-fonds-sols-echelles-dun-territoire-dun-site)  [valeurs de fonds dans les sols à l'échelle d'un site ou d'un territoire édités par](https://www.ademe.fr/guide-determination-valeurs-fonds-sols-echelles-dun-territoire-dun-site)  [l'Ademe \(2018\)](https://www.ademe.fr/guide-determination-valeurs-fonds-sols-echelles-dun-territoire-dun-site) et en particulier de la notice « [Recommandations pour le](http://www.bdsolu.fr/sites/default/files/upload/documents/2018-597-d3e-3sp-ademe-recommandations_prelevements.pdf)  [prélèvement d'échantillons de sols pour la détermination de valeurs de fonds](http://www.bdsolu.fr/sites/default/files/upload/documents/2018-597-d3e-3sp-ademe-recommandations_prelevements.pdf) » BRGM D3E/3SP – JFB-MD n°2018-273.**
- **être obtenues préférentiellement en suivant les recommandations du Groupe de Travail national « Laboratoires » : Analyse des sols dans le domaine des sites et sols pollués - Synthèse des réunions du Groupe de Travail sur les Laboratoires. Rapport final BRGM/RP-64749-FR. [http://infoterre.brgm.fr/rapports//RP-64749-FR.pdf](http://infoterre.brgm.fr/rapports/RP-64749-FR.pdf)**

**Toutefois, BDSolU est conçue pour améliorer la connaissance générale de la qualité chimique des sols. Elle permet donc la bancarisation de données correspondant à des sols prélevés et analysés selon des protocoles différents, éventuellement hors milieu urbain, voire dans des conditions impropres à la détermination de valeurs de fonds. C'est la raison pour laquelle les registres proposés dans les listes déroulantes du fichier de saisie BDSolU permettent de décrire de multiples situations, et par exemple, de bancariser des données associées à :**

- **des milieux agricole et forestier ;**
- **des prélèvements hors sols, réalisés à partir de surfaces imperméabilisées ou sous la surface topographique ;**
- **la présence de niveaux comprenant chaussées, constructions, déchets ;**
- **la présence de cavités, de fluides et de matériaux anthropiques divers ;**
- **des échantillons pouvant présenter des indices organoleptiques révélateurs d'une contamination ;**
- **un large nombre de paramètres analytiques ;**
- **un large spectre de méthodes de préparation et d'analyse des échantillons.**

### **L'utilisateur du présent fichier de saisie est donc invité à le renseigner avec discernement.**

Les indications contenues dans ce document sont sujettes à modification en fonction de l'évolution de la base de données BDSolU.

La Base de Données des analyses de Sols Urbains (BDSolU) est une copropriété de l'ADEME et du BRGM.

En bibliographie, ce document sera cité de la façon suivante :

**Brunet JF.** (2019) – Mode opératoire pour la saisie de données d'analyses de sols dans BDSolU Document à l'attention des fournisseurs de données Version 8.1 N° BRGM - D3E/3SP – BC/MD n° 2017-282 – Novembre 2020, 89 p., 24 ill., 4 ann.

© BRGM, **2020**, ce document ne peut être reproduit en totalité ou en partie sans l'autorisation expresse du BRGM.

# **Historique des versions du présent document**

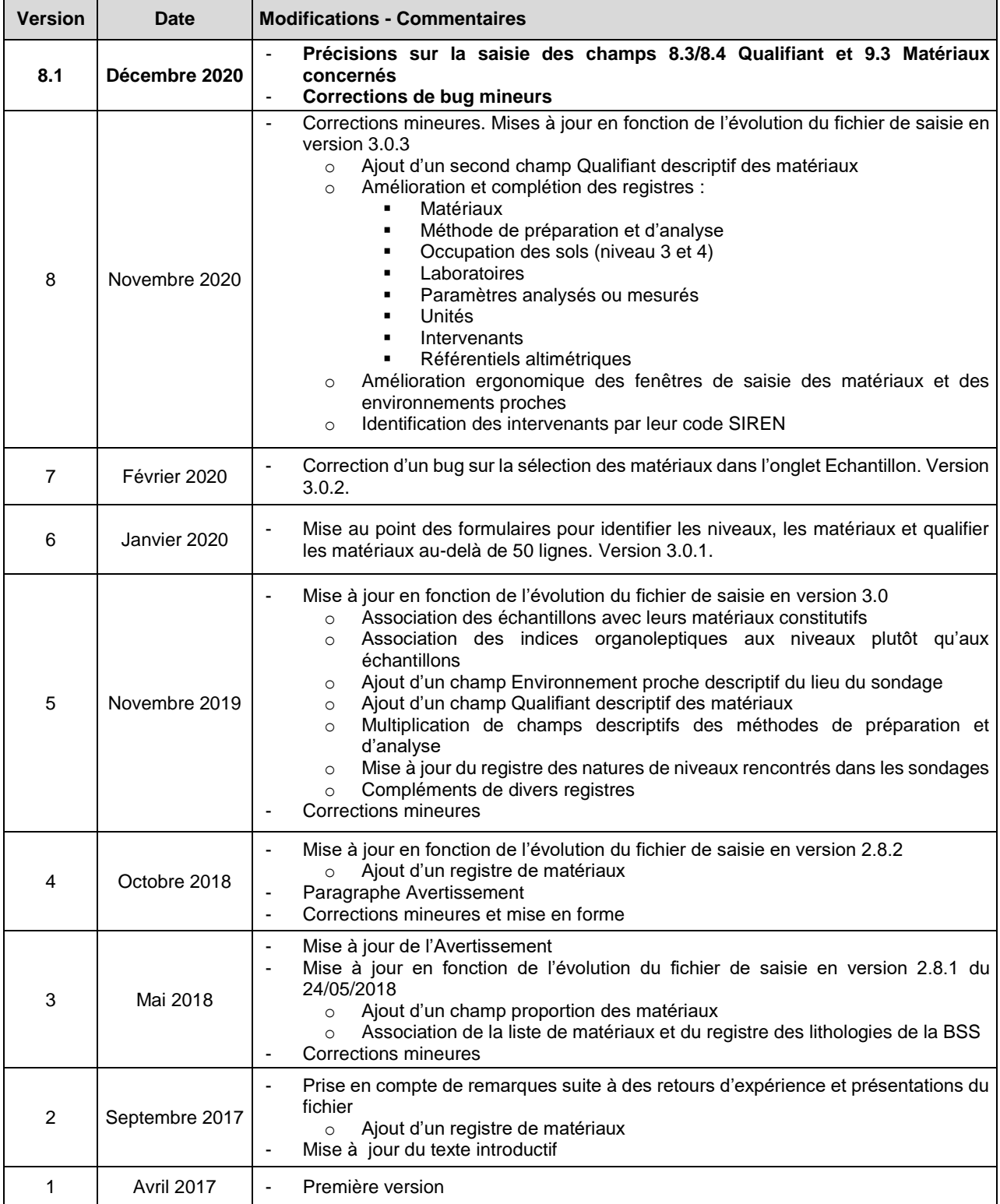

# **Sommaire**

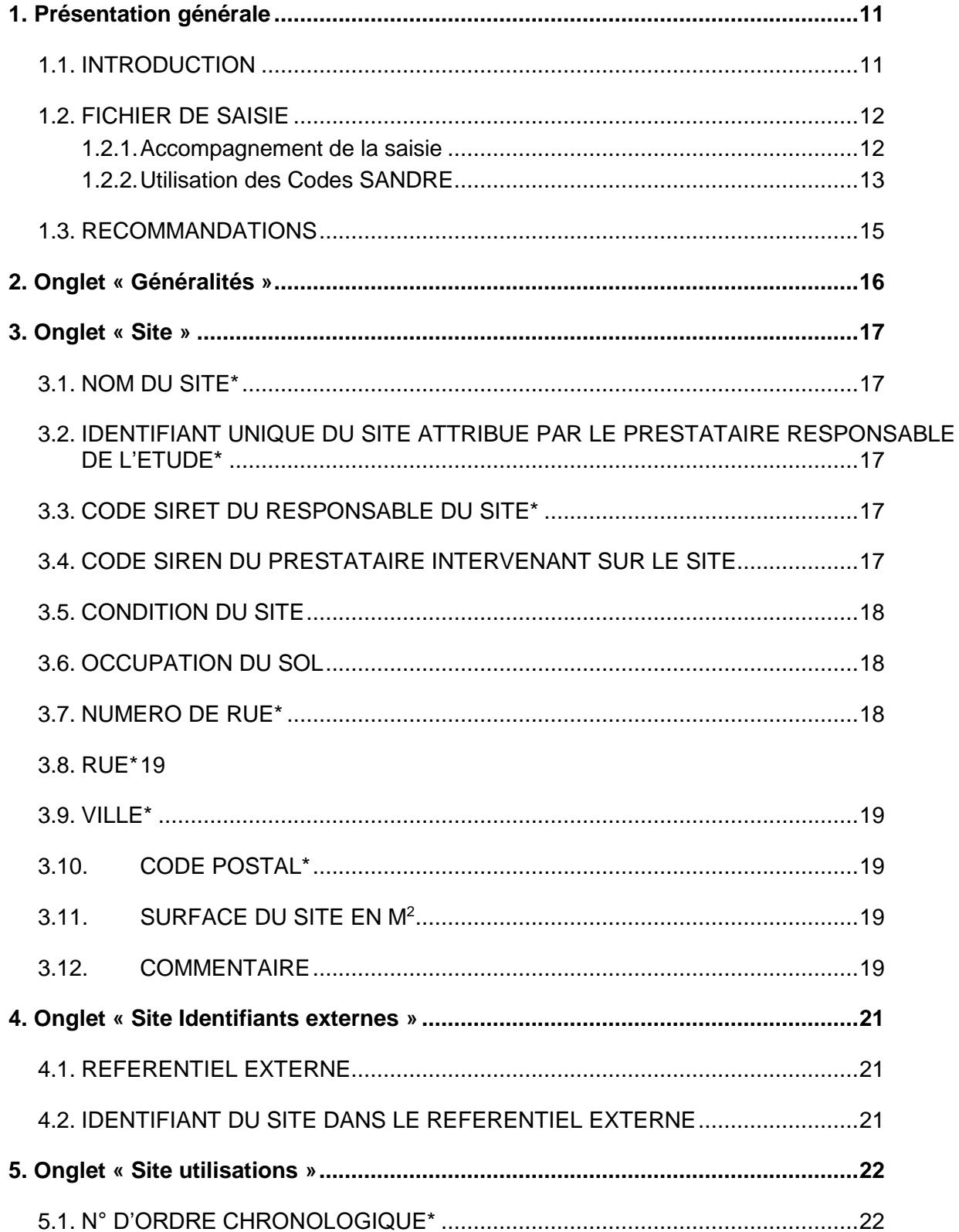

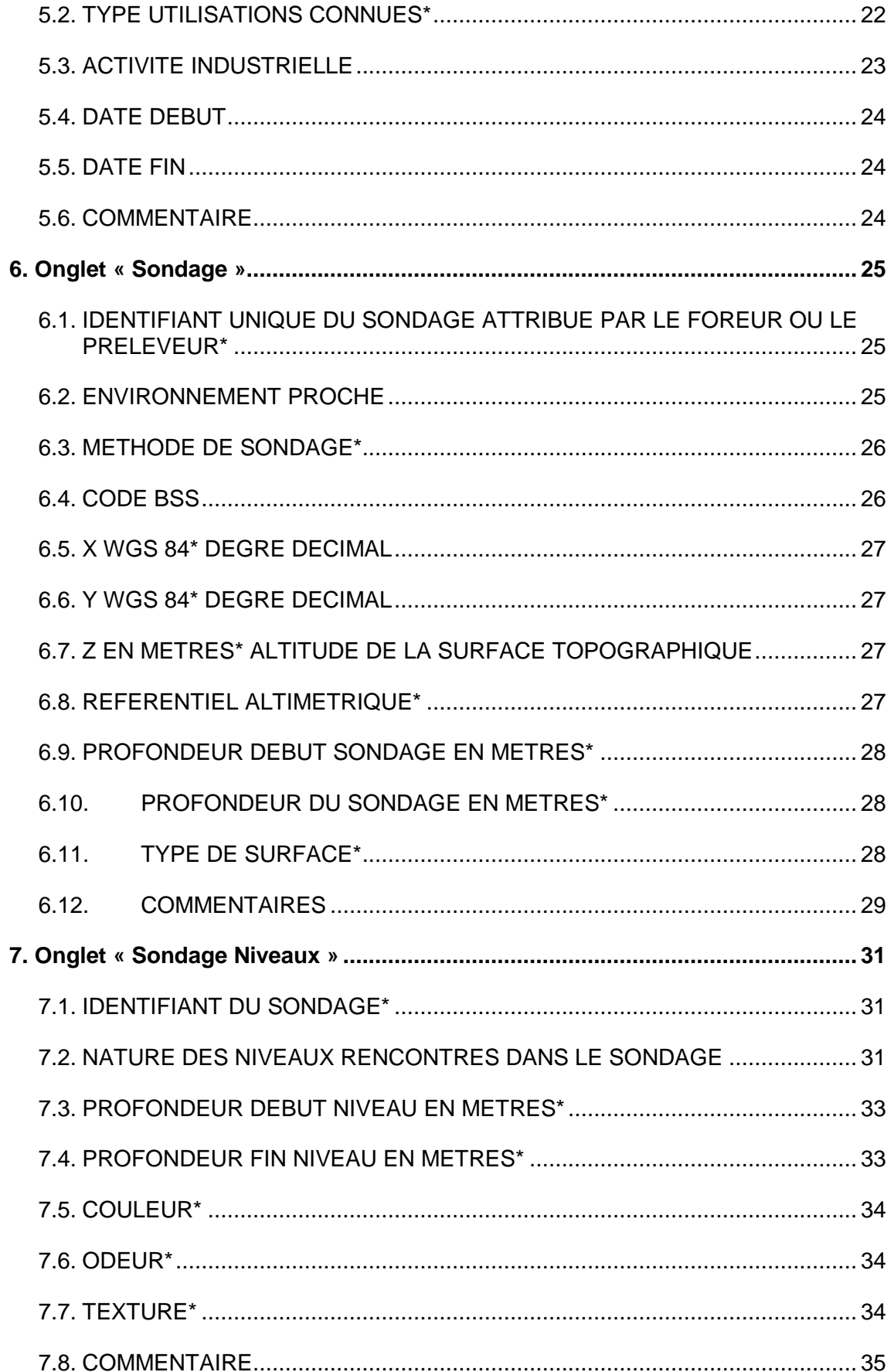

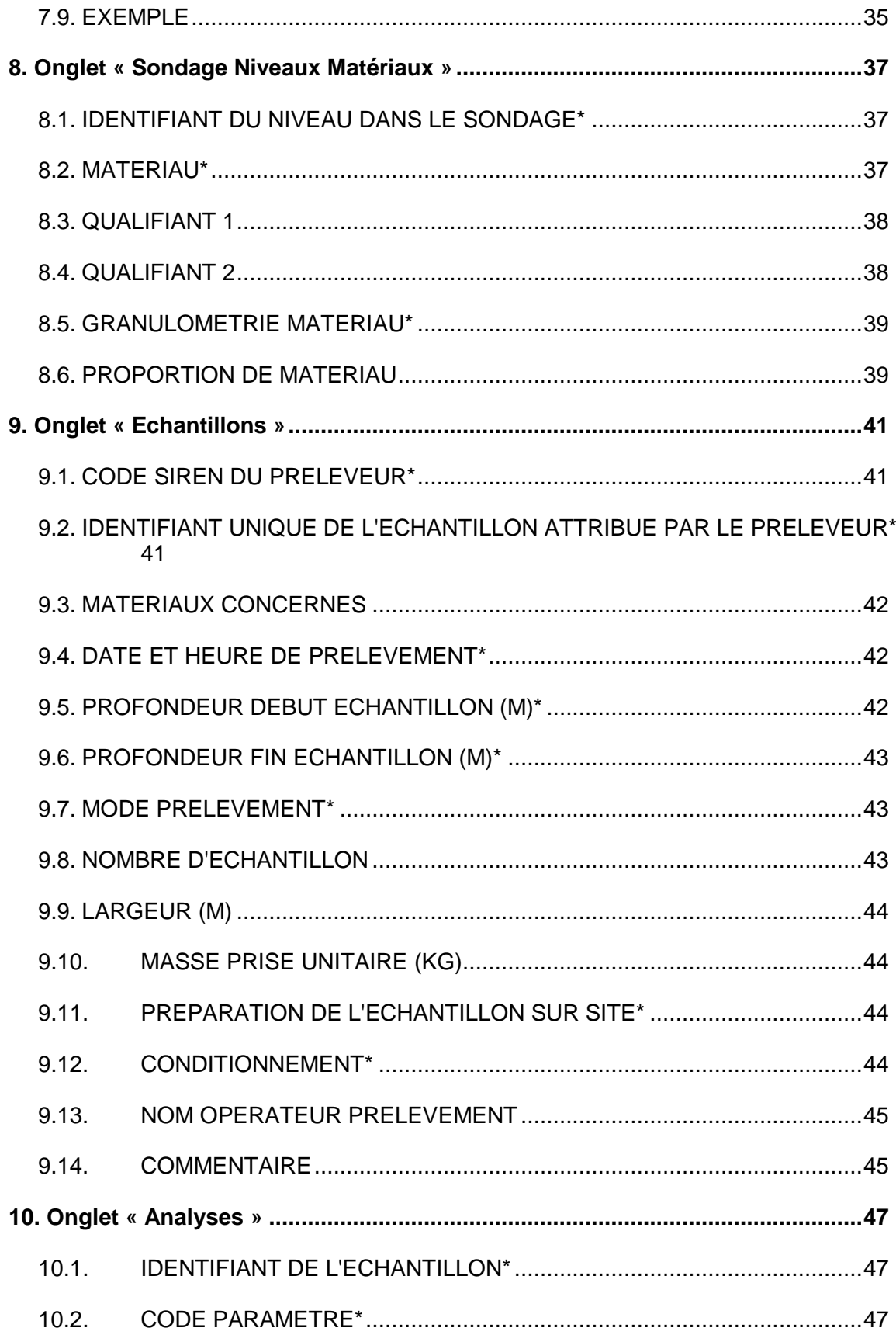

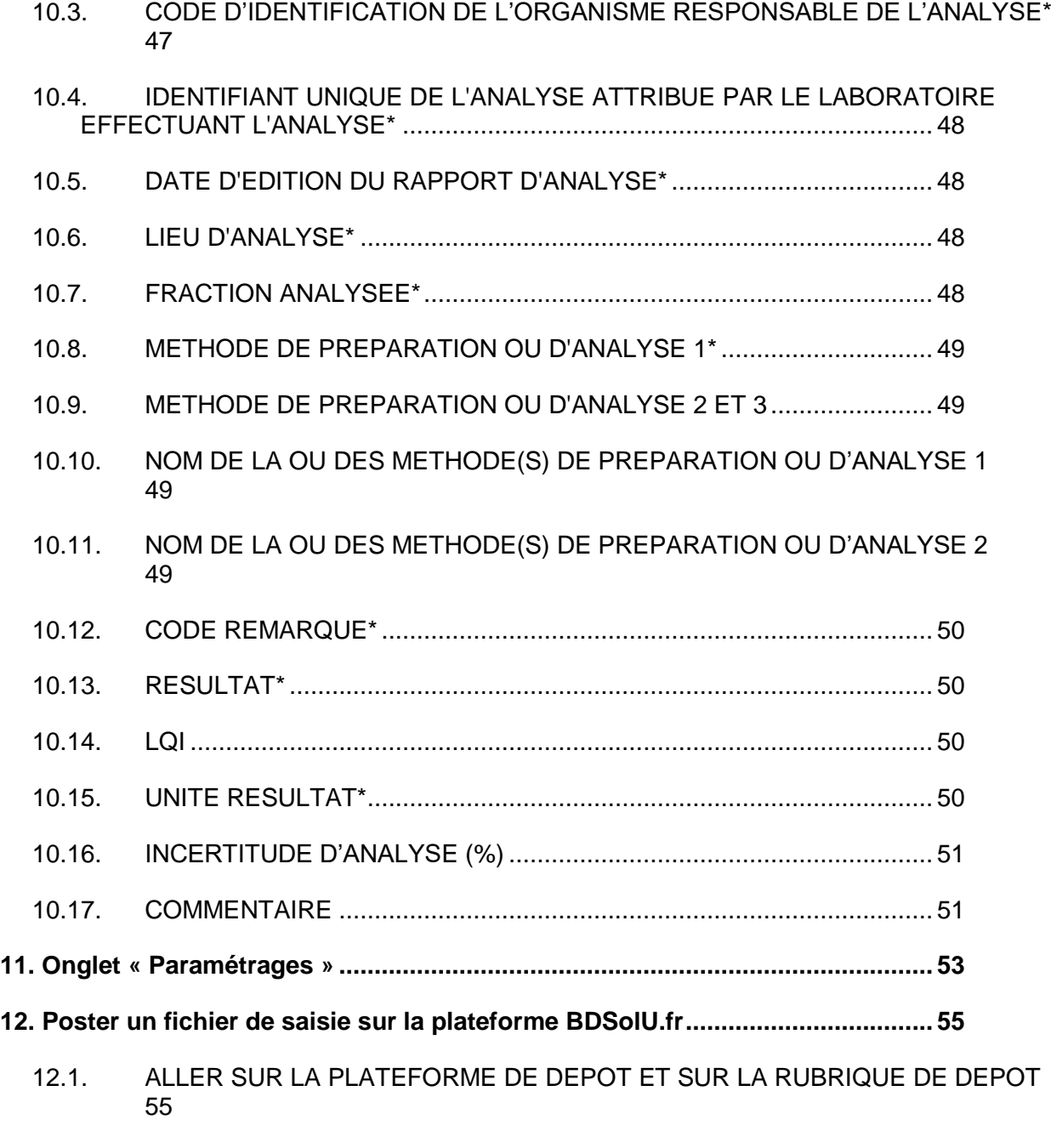

**13. Bibliographie....................................................................................................... 61**

# **Liste des figures**

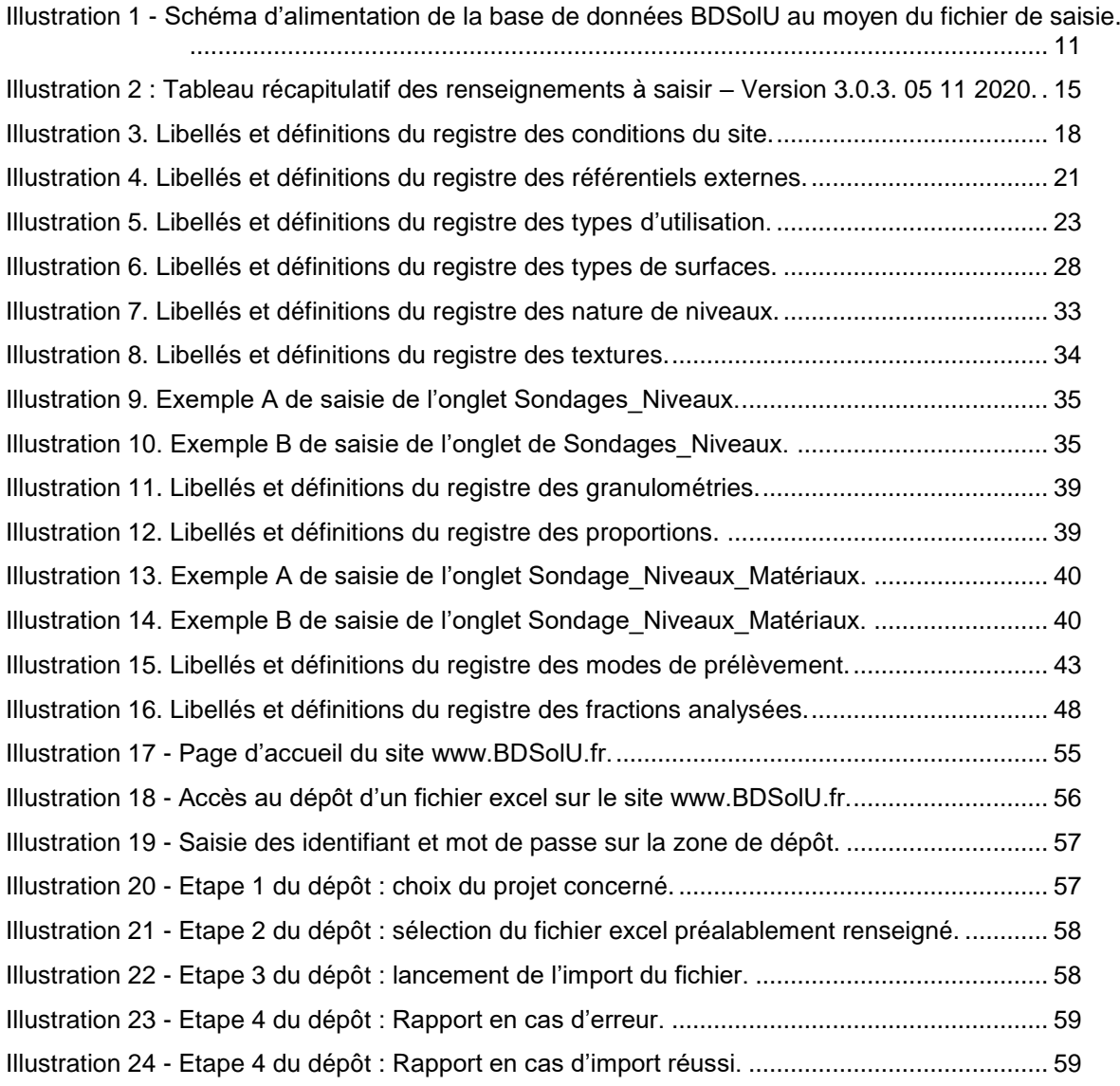

# **Liste des annexes**

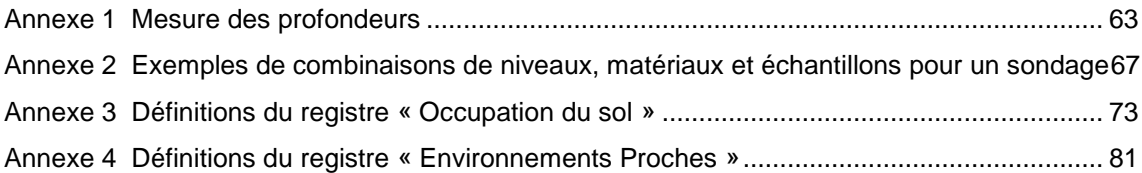

# **1. Présentation générale**

# **1.1. INTRODUCTION**

La qualité des sols est devenue un enjeu important pour les acteurs en charge de l'aménagement urbain et de la gestion des sites et sols (potentiellement) pollués. Connaître la qualité géochimique des sols ou déterminer les fonds pédo-géochimiques en milieu urbain sont des étapes indispensables aux études visant le diagnostic des sols, la réutilisation de terres excavées, la surveillance sanitaire, un bilan post accident, un état des lieux, …

Dans ce contexte, l'ADEME et le BRGM proposent une base de données bancarisant les analyses de sols urbains et industriels sur l'ensemble du territoire national : la Base de Données des Analyse de Sols Urbains - BDSolU. BDSolU a pour vocation la bancarisation des analyses de sols prélevés en milieu urbain dans le cadre de projets de détermination des fonds pédogéochimiques, d'aménagement, de diagnostic de sol ou de recherche, passés ou à venir. L'objectif est de fournir aux parties prenantes et au public un outil permettant de mieux connaître l'état des sols des agglomérations françaises.

L'alimentation de BDSolU débute par la saisie de renseignements sur le lieu et les conditions de prélèvement ainsi que les résultats des analyses de sols dans un fichier développé par le BRGM sous tableur Excel®. Ce fichier est ensuite déposé sur une plate-forme internet dédiée [\(www.BDSolU.fr\)](http://www.bdsolu.fr/) qui effectue automatiquement un certain nombre de vérifications avant d'accepter le dépôt d'information et d'alimenter la base de données BDSolU [\(Illustration 1\)](#page-14-0). Dans une étape ultérieure, les données déposées font l'objet d'une validation par le gestionnaire de la base.

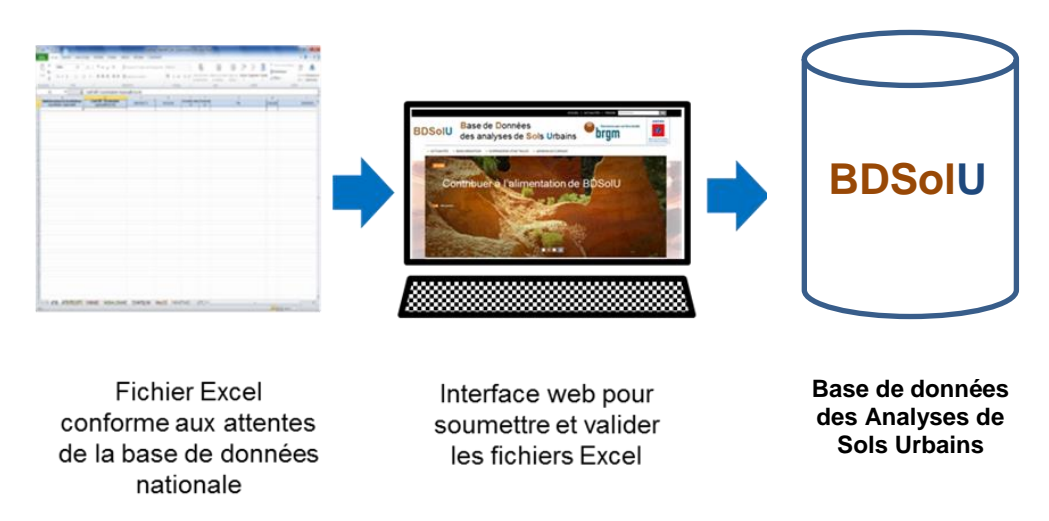

<span id="page-14-0"></span>*Illustration 1 - Schéma d'alimentation de la base de données BDSolU au moyen du fichier de saisie.*

**Les identifiants et mot de passe permettant les dépôts sur la plate-forme internet sont attribués uniquement aux fournisseurs de données signataires d'une convention avec le BRGM.**

# **1.2. FICHIER DE SAISIE**

La base de données BDSolU a été développée de façon à :

- assurer une bonne cohérence avec les bases de données de référence :
	- o Banque de données du Sol et du Sous-sol (BSS) gérée et hébergée par le BRGM ;
	- o Inventaire historique des sites industriels et activités de service (BASIAS) gérée et hébergée par le BRGM.
- permettre une exploitation des données avec la suite logicielle GDM développée par le BRGM (traitement géostatistique, représentation 3D).
- répondre à terme aux recommandations de la Directive INSPIRE sur la formalisation, l'interopérabilité et la diffusion des données.

Le fichier de saisie comprend huit onglets qui permettent de recueillir les données attendues sur :

- le site : identifiant, responsable, prestataire, activité, localisation ;
- les liens éventuels avec des bases de données existantes (ex. : BASIAS) ;
- les activités du site passées et actuelles ;
- le lieu de prélèvement : identifiant, méthode de sondage, localisation, profondeur, type de surface ;
- les niveaux (strates) identifiés au cours du sondage : profondeur, couleur, odeur, texture ;
- les matériaux rencontrés dans les différents niveaux ;
- les échantillons prélevés : identifiant, date de prélèvement, matériaux constitutifs de l'échantillon, profondeur, mode de prélèvement, caractéristiques des échantillons ;
- les analyses : identifiant, laboratoire, date d'analyse, résultats.

L'onglet analyse peut être renseigné manuellement mais aussi automatiquement dans la mesure où les laboratoires auront développé une application informatique permettant le transfert des données depuis leur LIMS (Laboratory Information Management System). Actuellement seul le laboratoire Wessling propose cette possibilité.

La saisie est obligatoire pour une grande partie des champs de façon à assurer la distinction entre les données obtenues dans des conditions et selon des protocoles différents. Il s'agit d'assurer au mieux l'homogénéité des données et donc la fiabilité des traitements statistiques et géostatistiques ultérieurs. Les champs obligatoires sont marqués d'un astérisque (\*) (voir [Illustration 2\)](#page-18-0).

# **1.2.1. Accompagnement de la saisie**

# *Aide à la saisie*

Certains champs sont accompagnés d'un commentaire qui s'affiche au passage du pointeur. Une « bulle » d'aide peut aussi apparaître directement à l'ouverture des cellules à renseigner. Ces aides décrivent rapidement le champ à saisir et apportent si besoin des exemples ou un appui à la saisie.

#### *Listes déroulantes*

Quand cela est nécessaire la saisie est assistée par une liste déroulante des différents choix possibles. Les registres mise à disposition par ces listes déroulantes font au maximum appel à des références existantes et reconnues, éventuellement complétée par des items techniques ou pratiques si nécessaire :

- $\circ$  registres : SANDRE [2], INSEE [3], IGN [4], Corine Land-Cover [5], BASIAS [1], BSS;
- $\circ$  normes: ISO/FDIS 18400-107 [6], NF ISO 10381-5- Qualité du sol -Echantillonnage – Partie 1 (2003) [7] et Partie 5 (2005) [8]
- o bibliographiques : référentiel pédologique AFES 2008 [9], Travaux divers pour la description de l'occupation des sols [10] [11], Guide simplifié pour la description des sols (12), WRB-World Reference Base [13], Cours sur l'échantillonnage des solides [14].

Au clic du pointeur :

- certaines cellules affichent une liste déroulante simple ;
- d'autres cellules, associées à des listes déroulantes longues, ouvrent une fenêtre permettant d'affiner la liste en frappant au clavier un code ou une partie d'un mot.

Les listes contiennent des propositions à des niveaux de précisions variés (Exemples de propositions génériques : RESI – roche résiduelle ; MNFE - métal non ferreux. Exemples de propositions plus précises : AMEU – argile à meulières ; CUIV - cuivre). Les utilisateurs qui ne sont pas spécialistes ou qui, en raison des conditions de terrain, ne seront pas en mesure de décrire leurs observations précisément feront appel aux propositions génériques.

Les listes déroulantes ne prétendent pas à l'exhaustivité. En cas de libellé absent des listes, les listes déroulantes contiennent le libellé « Autre à préciser dans le commentaire ».

Le fichier est conçu pour recueillir les données d'études en cours ou passées. Dans ce dernier cas, les informations attendues dans le fichier ne seront pas toujours indiquées dans les documents disponibles. C'est pourquoi les listes déroulantes contiennent un libellé « Inconnu ».

#### **1.2.2. Utilisation des Codes SANDRE**

Le SANDRE est le Service d'Administration Nationale des Données et Référentiels sur l'Eau.

« Le SANDRE a pour mission, d'établir et de mettre à disposition le référentiel des données sur l'eau du Système d'Information sur l'Eau (SIE)*.* Ce référentiel, composé de spécifications techniques et de listes de codes libres d'utilisation, décrit les modalités d'échange des données sur l'eau à l'échelle de la France. D'un point de vue informatique, le Sandre garantit l'interopérabilité des systèmes d'information relatifs à l'eau. » (Source Site [www.sandre.eaufrance.fr\)](http://www.sandre.eaufrance.fr/).

Dans ce cadre le SANDRE a développé plusieurs registres (Codes SANDRE) qui permettent, entre autres :

- l'échange de données sur l'eau et les sédiments ;
- l'alimentation de la base de données sur les eaux souterraines ADES (Accès Aux Données sur les Eaux Souterraines [www.ades.eaufrance.fr\)](http://www.ades.eaufrance.fr/).

BDSolU s'appuie largement sur ce référentiel. Toutefois, certains registres ont été complétés pour répondre aux besoins spécifiques de la base.

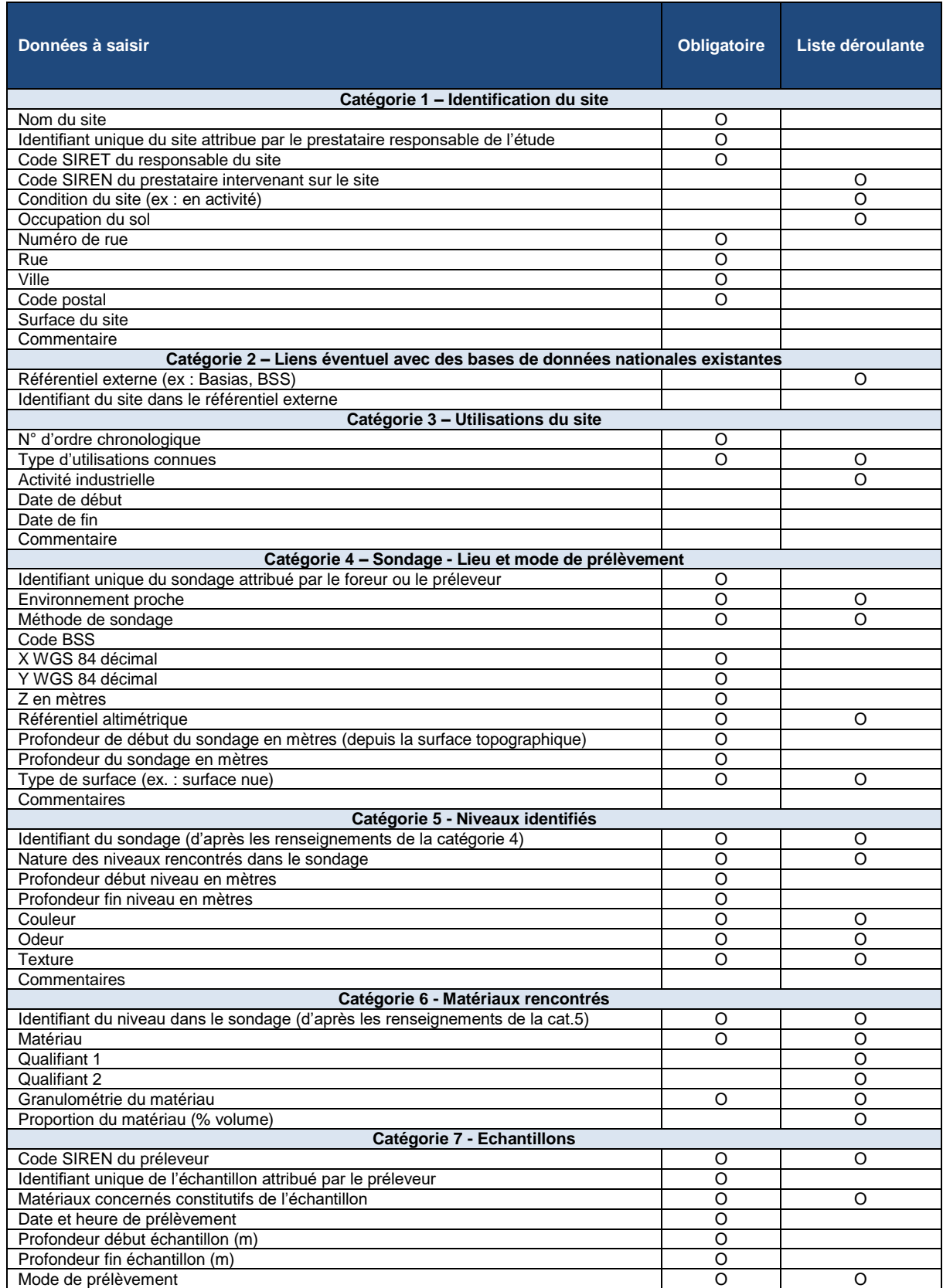

Mode opératoire pour la saisie de données dans BDSolU - Document à l'attention des fournisseurs de données

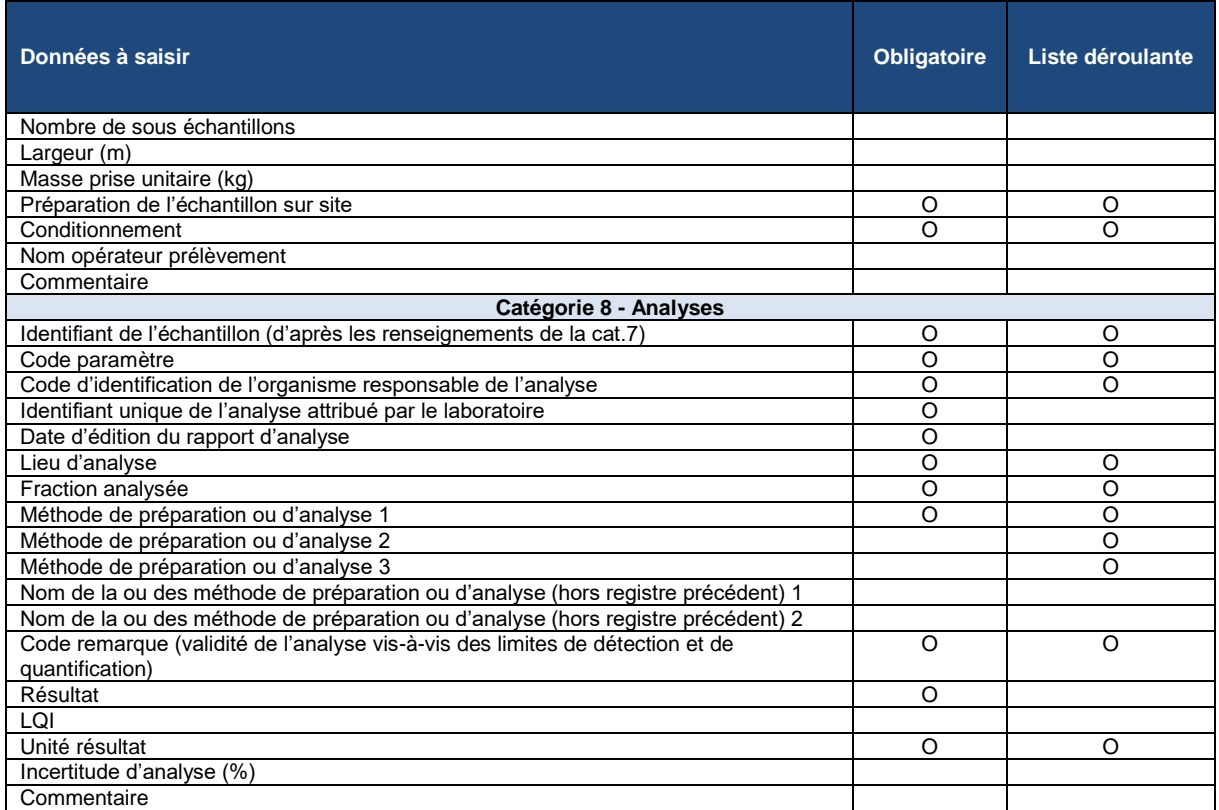

<span id="page-18-0"></span>*Illustration 2 : Tableau récapitulatif des renseignements à saisir – Version 3.0.3. 05 11 2020.*

# **1.3. RECOMMANDATIONS**

### **Il convient de toujours travailler avec la dernière version du fichier mise à disposition par le BRGM sur [www.BDSolU.fr.](http://www.bdsolu.fr/) Dans le cas contraire, le système de dépôt refusera le fichier.**

Il est recommandé de renseigner les champs :

- sans utiliser, ni caractères spéciaux (exemples : &, \$, %), ni espace, en particulier pour les champs correspondant aux identifiants des sondages, et des échantillons (Catégories 7 et 8 de [Illustration 2\)](#page-18-0) ;
- sans fusionner les cellules ;
- sans déplacer les champs ;
- sans copier le contenu des cellules au moyen de la « poignée » pour ne pas donner lieu à l'incrémentation inopportune des valeurs numériques présentes.

Lorsque les listes déroulantes ne présentent pas le libellé recherché, il est important de renseigner l'information dans le champ « Commentaire » disponible dans le même onglet.

# **2. Onglet « Généralités »**

Il s'agit d'un onglet de présentation, d'aide et de rappel des présentes instructions pour la saisie des onglets suivants.

Il n'y a aucune saisie dans cet onglet.

# **3. Onglet « Site »**

Cet onglet permet de saisir des informations sur le site où sont effectués les prélèvements de sols analysés dans le cadre du projet. **Il ne comprend qu'une seule ligne : il convient donc de renseigner un fichier de saisie par site étudié.** 

# **3.1. NOM DU SITE\***

**Le nom du site correspond au nom usuel donné au site ou à la zone de prélèvement s'il s'agit d'un quartier ou d'une commune.**

Exemples : nom de quartier, d'usine, d'espace vert...

Le format du champ est alphanumérique.

# **3.2. IDENTIFIANT UNIQUE DU SITE ATTRIBUE PAR LE PRESTATAIRE RESPONSABLE DE L'ETUDE\***

**L'identifiant du site correspond à un identifiant donné par le prestataire responsable de l'étude. Cet identifiant est propre au projet.** 

Exemple : Site\_1\_Lot\_A

Le format du champ est alphanumérique.

### **3.3. CODE SIRET DU RESPONSABLE DU SITE\***

#### **Il s'agit ici de saisir le code SIRET du responsable juridique du site : propriétaire, mandataire liquidateur, collectivité, municipalité...**

L'INSEE attribue un numéro unique d'identification, le numéro SIREN aux personnes morales et aux entrepreneurs individuels et le numéro SIRET à chacun de leurs établissements. Ils permettent d'identifier un établissement, une entreprise ou une municipalité. Le code SIREN comprend 9 chiffres, le code SIRET comprend 14 chiffres.

Exemple du code SIRET du BRGM : 58205614900120

Le format du champ est numérique et doit comprendre 14 caractères. Si le SIRET est introuvable ou inexistant saisir le code suivant (14 fois 0) : 00000000000000

### **3.4. CODE SIREN DU PRESTATAIRE INTERVENANT SUR LE SITE**

#### **Ce champ permet d'identifier le prestataire responsable de l'étude et qui encadre les travaux donnant lieu aux prélèvements de sol : bureau d'étude, organisme de recherche…**

Il est renseigné au moyen d'une liste déroulante indiquant le code SIREN et le nom du prestataire. Le registre est composé des noms et codes SIREN des principaux prestataires ayant déjà contribué à la BDSolU. Ce registre peut être complétée par le BRGM si le fournisseur de données

indique le nom et le code SIREN de son ou de ses prestataire(s) dans la convention qu'il signe avec le BRGM.

Exemple : BRGM - 582056149

# **3.5. CONDITION DU SITE**

#### **En cas de site industriel**, **ce champ informe sur l'état d'activité du site au moment de la campagne de prélèvement**.

Il est renseigné au moyen d'une liste déroulante simple. Le registre associé est emprunté à la base de données BASIAS.

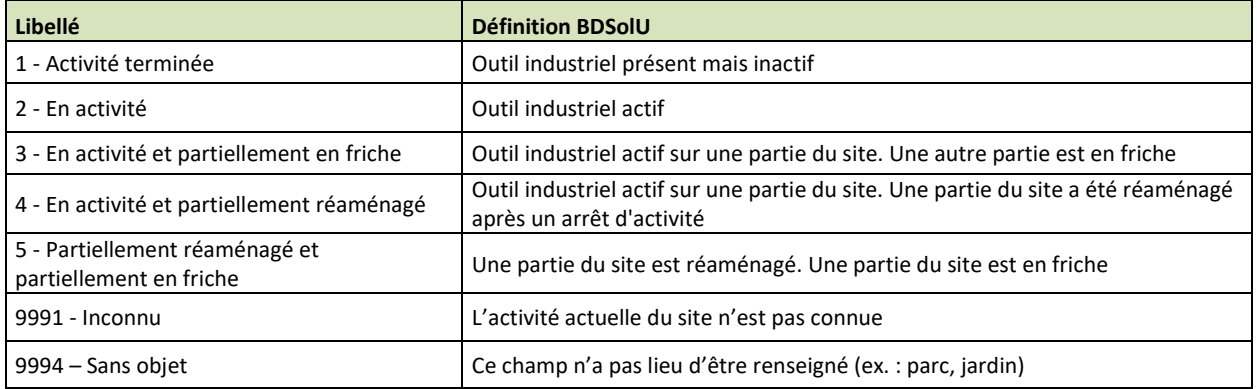

*Illustration 3. Libellés et définitions du registre des conditions du site.*

### **3.6. OCCUPATION DU SOL**

#### **Ce champ informe sur l'usage qui est fait du sol au moment de la campagne de prélèvement.**

Il est renseigné au moyen d'une liste déroulante associée à une fenêtre. Le registre associé correspond aux codes et au registre Corine Land Cover déclinés aux niveau 3 et 4 grâce au registre du groupe de travail OCSOLGEU (Occupation du sol à Grande échelle pour l'urbain) définit par le CRIGE en région PACA [16].

La fenêtre de sélection permet d'affiner la liste au moyen d'un code ou d'un mot clé.

Si l'occupation du sol n'est pas connue saisir : 9991 – Inconnu.

#### **Le registre et les définitions associées sont disponibles en Annexe 3.**

Exemple : 1211 | Zone d'activité industrielle

### **3.7. NUMERO DE RUE\***

#### **Ce champ correspond au numéro de la rue dans l'adresse postale du site.**

Si l'adresse du site ne comprend pas de numéro, on saisira « 0 ».

Exemples : 12, 15bis, 8-10

Le format du champ est alphanumérique.

#### **3.8. RUE\***

#### **Ce champ correspond au nom de la rue (chemin, ruelle, avenue, etc.) dans l'adresse postale du site.**

Si l'adresse du site ne comprend pas de nom de rue, on saisira « sans ».

Exemple : rue de la Chapelle

Le format du champ est alphanumérique.

#### **3.9. VILLE\***

#### **Ce champ correspond au nom de la ville (commune) dans l'adresse postale du site**

Exemple : Paris

Le format de ce champ est alphanumérique.

#### **3.10. CODE POSTAL\***

#### **Ce champ correspond au code postal de l'adresse du site.**

Exemple : 75500

Le format de ce champ est alphanumérique.

### **3.11. SURFACE DU SITE EN M<sup>2</sup>**

#### **Ce champ correspond à la superficie du site au moment de la campagne de prélèvement.**

Exemple : 6000

Unité : mètres carrés

Le format de ce champ est numérique.

# **3.12. COMMENTAIRE**

#### **Ce champ est un champ libre pour indiquer un commentaire sur le site ou un complément d'information sur les champs précédents.**

Le format de ce champ est alphanumérique.

# **4. Onglet « Site Identifiants externes »**

Cet onglet permet de lier BDSolU à une autre base de données si le site concerné dans l'onglet précédent y est répertorié.

Dans cet onglet une ligne est renseignée pour chaque lien possible.

# **4.1. REFERENTIEL EXTERNE**

**Le site peut être répertorié dans BASIAS, dans la base de données ETS (projet Etablissements Sensibles) et, ou dans la base S3IC de l'inspection des installations classées.**

Ce champ est renseigné au moyen d'une liste déroulante simple. Le registre associé est propre à BDSolU.

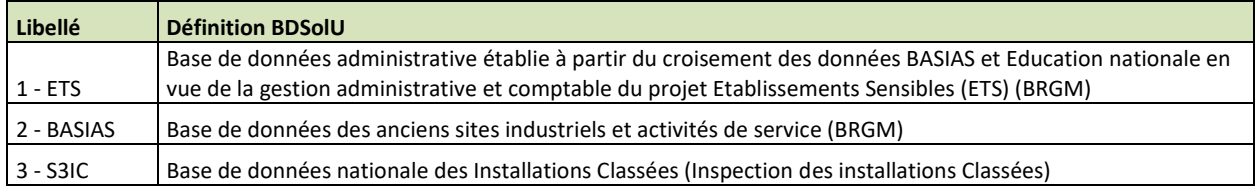

*Illustration 4. Libellés et définitions du registre des référentiels externes.*

Le site peut être répertorié dans une seule base ou dans plusieurs : une ligne par base de données.

Si le site est répertorié dans une base qui ne se trouve pas dans la liste, merci d'en informer le BRGM.

Le format de ce champ est alphanumérique.

# **4.2. IDENTIFIANT DU SITE DANS LE REFERENTIEL EXTERNE**

#### **Ce champ correspond à l'identifiant du site dans la base de données sélectionnée.**

Exemple : LOR123456

Le format du champ est alphanumérique.

**Remarque : il est important de renseigner ce champ sans erreur pour assurer le lien avec les autres bases de données.**

# **5. Onglet « Site utilisations »**

Cet onglet permet de saisir des informations sur les usages successifs connus du site au cours du temps. Dans cet onglet, une ligne est renseignée pour chaque usage connu. Il est toutefois possible de ne renseigner que la première ligne du tableau :

- si l'on ne dispose pas d'une étude historique du site ;
- si le site est répertorié dans BASIAS et que l'onglet précédent a été renseigné.

# **5.1. N° D'ORDRE CHRONOLOGIQUE\***

**Ce champ correspond à un numéro associé à chaque activité connue hébergée sur le site par ordre chronologique.** Il permet de conserver l'ordre de succession des activités même si leurs dates de début et/ou de fin sont inconnues.

Exemples : 1, 2, 3

# **5.2. TYPE UTILISATIONS CONNUES\***

**Ce champ informe sur l'usage du site au cours d'une période donnée.** Il est renseigné au moyen d'une liste déroulante simple. Le registre associé est emprunté à BASIAS.

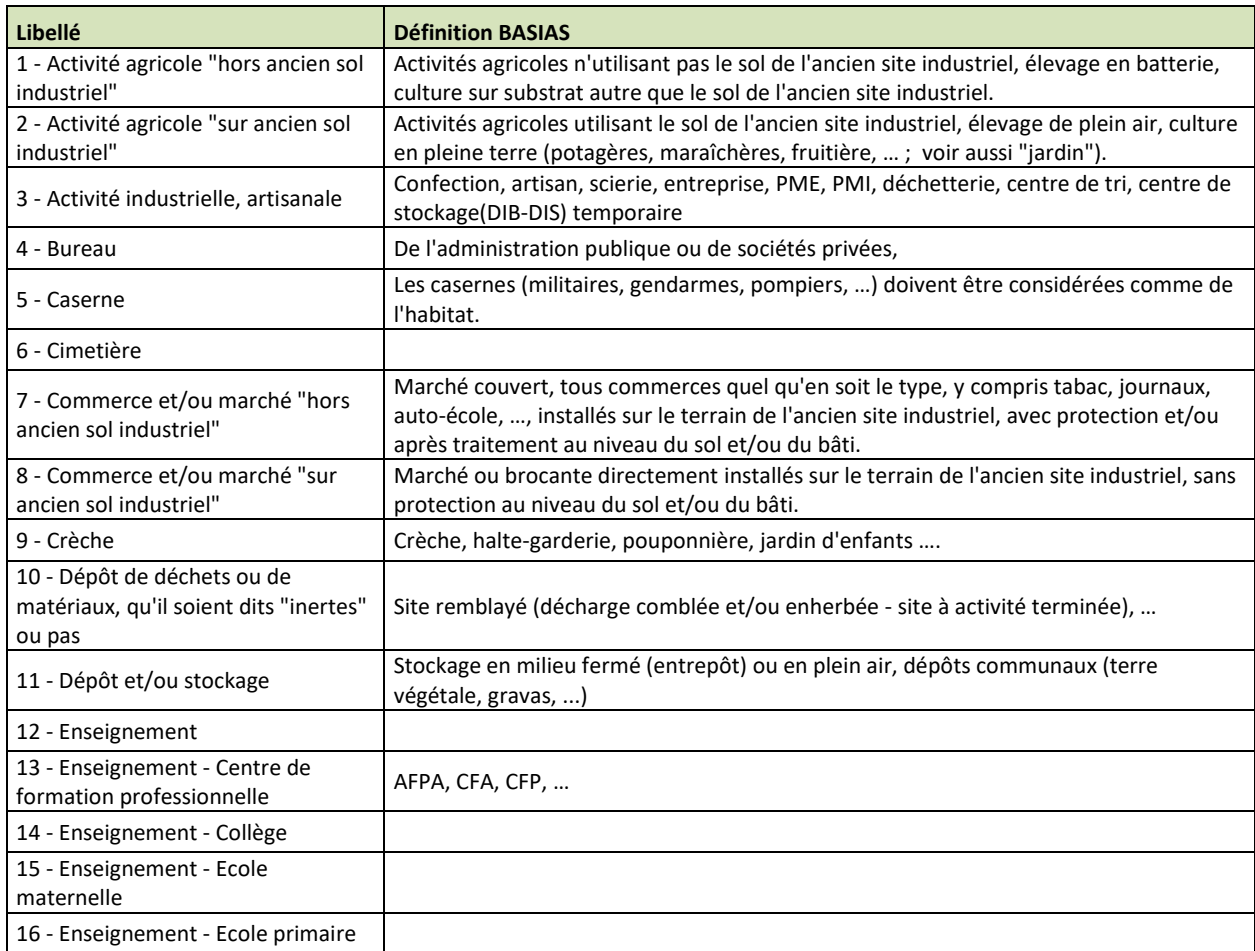

| Libellé                                                             | <b>Définition BASIAS</b>                                                                                                    |
|---------------------------------------------------------------------|----------------------------------------------------------------------------------------------------|
| 17 - Enseignement - Lycée                                           |                                                                                                    |
| 18 - Enseignement supérieur (post<br>Bac)                           | Facultés, écoles d'ingénieur, écoles de commerces, écoles de santé publique, IUT, IUP,                                                                                                    |
| 19 - Espace de loisirs et/ou de<br>restauration                     | Centre sportif, aire de jeux, intérieur ou extérieur, plan d'eau (baignade, pêche),<br>centre culturel, musée, salle municipale, dancing, café, restaurant                                           |
| 20 - Espace vert non ouvert au<br>public                            | Boisé, engazonné,                                                                                                    |
| 21 - Espace vert ouvert au public                                   | Boisé, engazonné,  (suppose qu'un aménagement sur l'ancien site industriel y ait été<br>fait et un entretien).                                                                                       |
| 22 - Friche, Terrain vague                                          | Friche herbeuse (suppose un site laissé à l'abandon sans projet connu).                                                                                                    |
| 23 - Habitat (même temporaire)                                      | Individuel, collectif, avec ou sans jardin, hôtels, foyers, terrain de camping, terrain des<br>gens du voyage.                                                                                       |
| 24 - Hangar ou bâtiment divers (hors<br>habitation même temporaire) | Bâtiment agricole, entrepôts, ateliers d'entretien.                                                                                                    |
| 25 - Jardin                                                         | Public ou privé, ouvrier, potager, paysagé.                                                                                                    |
| 26 - Lieu de culte                                                  | Eglises, Mosquées, Temples,                                                                                                    |
| 27 - Santé - Centre de soins avec<br>hébergement                    | Hôpitaux, cliniques, maisons familiales, de retraite, centres de rééducation,<br>balnéothérapie, de cure, foyers, instituts médicaux, d'assistance, de rééducation,<br>hébergement (même temporaire) |
| 28 - Santé - Centre de soins sans<br>hébergement                    | Cabinets ou dispensaires, médicaux, dentaires, laboratoires d'analyses, pharmacie,<br>imagerie médicale,                                                                                             |
| 29 - Structure de transports                                        | Ferroviaires, aériennes, navales, routières, parkings souterrains ou pas, ateliers et<br>services techniques urbains.                                                                                |
| 9991 - Inconnu                                                      | L'utilisation du site n'est pas connue                                                                                                    |
| 9992 - Autre à préciser dans le<br>commentaire                      | L'utilisation ne se trouve pas dans la liste                                                                                                    |

*Illustration 5. Libellés et définitions du registre des types d'utilisation.*

# **5.3. ACTIVITE INDUSTRIELLE**

**En cas d'activité industrielle, artisanale ou agricole, ce champ permet de préciser l'information du champ précédent.** Il est renseigné au moyen d'une liste déroulante associée à une fenêtre. Le registre associé correspond aux codes et au registre NAF de l'INSEE.

La fenêtre de sélection permet d'affiner la liste au moyen du code NAF ou d'un mot clé.

#### Exemples :

Ce champ peut être renseigné :

- au niveau 2 : C17 Industrie du papier et du carton ; édition et imprimerie
- ou plus finement au niveau 3 : C17.2 Fabrication d'articles en papier ou en carton (papier peint, toilette, emballage, ...)

Si le site n'a pas d'usage industriel, il convient de saisir : 9993 - AUCUN

Si l'activité industrielle n'est pas connue, il convient de saisir : 9991- INCONNU.

Si le champ n'a pas lieu d'être renseigné, le laisser vide.

# **5.4. DATE DEBUT**

#### **Ce champ correspond à la date du début de l'activité.**

Si la date n'est pas connue laisser le champ vide.

Si seule l'année est connue (ex. : 1905), saisir : 01/01/1905

Ce champ est au format JJ/MM/AAAA.

Exemple : 31/03/1980

# **5.5. DATE FIN**

#### **Ce champ correspond à la date de fin de l'activité.**

Si la date n'est pas connue laisser le champ vide.

Si seule l'année est connue (ex. : 1905), saisir : 01/01/1905

Ce champ est au format JJ/MM/AAAA.

Exemple : 31/03/1980

#### **5.6. COMMENTAIRE**

**Ce champ est un champ libre pour indiquer un commentaire sur les usages du site ou un complément d'information sur les champs précédents.**

Le format de ce champ est alphanumérique

# **6. Onglet « Sondage »**

Cet onglet permet de saisir des informations sur les sondages effectués sur le site en vue de prélèvements et d'analyses de sols.

Le terme « Sondage » correspond ici au lieu de prélèvement des échantillons de sols par sondage profond, dans une tranchée ou simplement en surface.

Il peut y avoir plusieurs sondages sur un même site et dans cet onglet une ligne est renseignée pour chaque sondage.

### **6.1. IDENTIFIANT UNIQUE DU SONDAGE ATTRIBUE PAR LE FOREUR OU LE PRELEVEUR\***

#### **Ce champ correspond à l'identifiant du sondage décidé par le prestataire de l'étude, le foreur ou le préleveur.**

Veillez à ne pas utiliser d'identifiant trop long (10 à 15 caractères maximum).

Exemple : SondageA1

Le format du champ est alphanumérique.

#### **6.2. ENVIRONNEMENT PROCHE**

**Ce champ informe sur le voisinage du lieu du sondage à l'intérieur du site en décrivant ses caractéristiques ou le contexte qui l'influence**. Il est renseigné au moyen d'une liste déroulante. Le registre, propre à BDSolU, s'attache à prendre en compte :

- la fonction des environnements quand ils sont, a priori, susceptibles d'être impactants pour les personnes : présence de populations sensibles ou de substances,
- une distance d'environ 20 à 40 m entre le lieu du sondage et l'environnement considéré. Pour certains sites, aucune fonction particulière ne peut être distinguée à proximité hormis la présence d'espèces végétales naturelles ou d'agrément : grandes zones herbeuses (pelouses, prairies, friches), bois et forêts, rocailles, …
- la distinction entre plusieurs environnements présents dans un même site :
	- o Site industriel ou commercial : bâtiment, parking, zone de circulation autour du bâtiment, pelouse, zone boisée, berge de bassin d'orage, …
	- o Ecole : bâtiment, parking, pelouse, potager, aire de jeux, …
	- o Zone végétalisée : aménagement paysager, espace vert de parking, …
- les lieux qui ne constituent pas des sites ou des parcelles clairement identifiés et délimités comme le sont les sites industriels ou les lieux d'habitation : voies publiques, berges, etc…

Des regroupements de plusieurs « Environnements proches » ont été nécessaires pour limiter la liste des environnements possibles.

Afin de prendre en compte le plus de situations possibles, **le registre contient des choix d'« Environnements proches » qui ne sont pas recommandés pour la détermination de**  **fonds géochimiques**. Cela permet de conserver dans la base des données qui, bien que n'étant pas exploitables pour cet objectif, pourront l'être dans un autre contexte.

Certains « Environnements proches » sont clairement identifiables. D'autres peuvent être ambigus et leur interprétation sujette à une certaine subjectivité. Pour aider les utilisateurs et tendre vers une homogénéité des saisies, une aide détaillée est disponible en **Annexe 3 du présent document.**

Si la méthode de sondage n'est pas connue, il convient de sélectionner : « 9991 – Inconnu ».

Si la méthode de sondage n'est pas répertoriée dans la liste, il convient de sélectionner « 9992 - Autre à préciser dans le commentaire » et de renseigner le champ « Commentaire ».

#### **Le registre et les définitions associées sont disponibles en Annexe 4.**

Exemple : 304 - Zone herbeuse dans un espace ouvert sans accompagnement particulier, dans une partie du site

# **6.3. METHODE DE SONDAGE\***

**Ce champ informe sur la méthode employée pour effectuer le sondage.** Il est renseigné au moyen d'une liste déroulante simple. Le registre associé est propre à BDSolU.

Si la méthode de sondage n'est pas connue, il convient de sélectionner : « 9991 – Inconnu ».

Si la méthode de sondage n'est pas répertoriée dans la liste, il convient de sélectionner « 9992 - Autre à préciser dans le commentaire » et de renseigner le champ « Commentaire ».

Exemple : 3 - Tarière manuelle

### **6.4. CODE BSS**

**Ce champ permet, éventuellement, de lier BDSolU et la Banque de données du Sous-Sol (BSS) gérée par le BRGM.** Si le sondage donne lieu à une déclaration dans la BSS, il convient de saisir le code du sondage. Le code BSS correspond au point de sondage au sein de la BSS (Banque du Sous-Sol). Il est constitué de la concaténation de l'indice BSS (10 caractères) et de la désignation BSS (6 caractères maximum). Ces deux champs apparaissent séparés par un "/".

Format: xxxxxxxxxx/xxxxxxx

Exemple : 1234567890/123456

Ce champ est alphanumérique

**Remarques : Le code BSS sera obtenu après déclaration du sondage et ce champ sera donc renseigné après la campagne de prélèvement. Il est important de renseigner ce champ sans erreur pour assurer le lien avec la Banque de données du Sous-Sol.**

# **6.5. X WGS 84\* DEGRE DECIMAL**

#### **Ce champ correspond à la longitude du point où est effectué le sondage.**

Référentiel : WGS84

Unité : degré décimal,

Exemple : 0,132345

Le format de ce champ est numérique et la valeur comprise entre -180,000000 et +180,000000.

### **6.6. Y WGS 84\* DEGRE DECIMAL**

#### **Ce champ correspond à la latitude du point où est effectué le sondage.**

Référentiel : WGS84

Unité : degré décimal

Exemple : 45,2532

Le format de ce champ est numérique et la valeur comprise entre -90,000000 et +90,000000.

# **6.7. Z EN METRES\* ALTITUDE DE LA SURFACE TOPOGRAPHIQUE**

#### **Ce champ correspond à l'altitude de la surface topographique au droit du sondage.**

Unité : mètres

Exemple : 105

Le format de ce champ est numérique.

### **6.8. REFERENTIEL ALTIMETRIQUE\***

**Ce champ informe sur le référentiel utilisé pour mesurer l'altitude indiquée dans le champ précédent**. Il est renseigné au moyen d'une liste déroulante simple. Le registre associé est propre à BDSolU. **En France métropolitaine, le référentiel utilisé est 3 – IGN 1969.** Dans de nombreux cas le lieu de sondage ne bénéficie pas d'un nivellement selon un tel référentiel. L'altitude est donc estimée et la méthode d'estimation peut être indiquée au moyen de ce registre : GPS, altimètre, carte, profil altimétrique obtenu par exemple sur le site Géoportail ou repère altimétrique grossier choisi arbitrairement.

Si le référentiel est inconnu, il convient de sélectionner « 9991 - Inconnu ».

Exemple : 3 – IGN 1969

# **6.9. PROFONDEUR DEBUT SONDAGE EN METRES\***

**Ce champ correspond à la profondeur à laquelle le sondage a débuté par rapport à la surface topographique indiquée à l'altitude Z renseignée précédemment.** La profondeur début sera généralement 0 sauf dans le cas où le sondage est lui-même situé dans une tranchée ou une cave existants par exemple (voir Annexe 1).

Unité : mètres

Exemple : 1,5

Le format de ce champ est numérique.

### **6.10. PROFONDEUR DU SONDAGE EN METRES\***

#### **Ce champ correspond à la profondeur du sondage par rapport à la surface topographique.**

Profondeur sondage = Profondeur fin sondage – Profondeur début sondage. (Voir Annexe 1)

Exemple : 5

Unité : mètres

Le format de ce champ est numérique.

#### **6.11. TYPE DE SURFACE\***

**Ce champ informe sur la nature de la surface au droit du sondage : surface enherbée, sous-bois, surface imperméabilisée, etc.** Il est renseigné au moyen d'une liste déroulante simple. Le registre associé est propre à BDSolU.

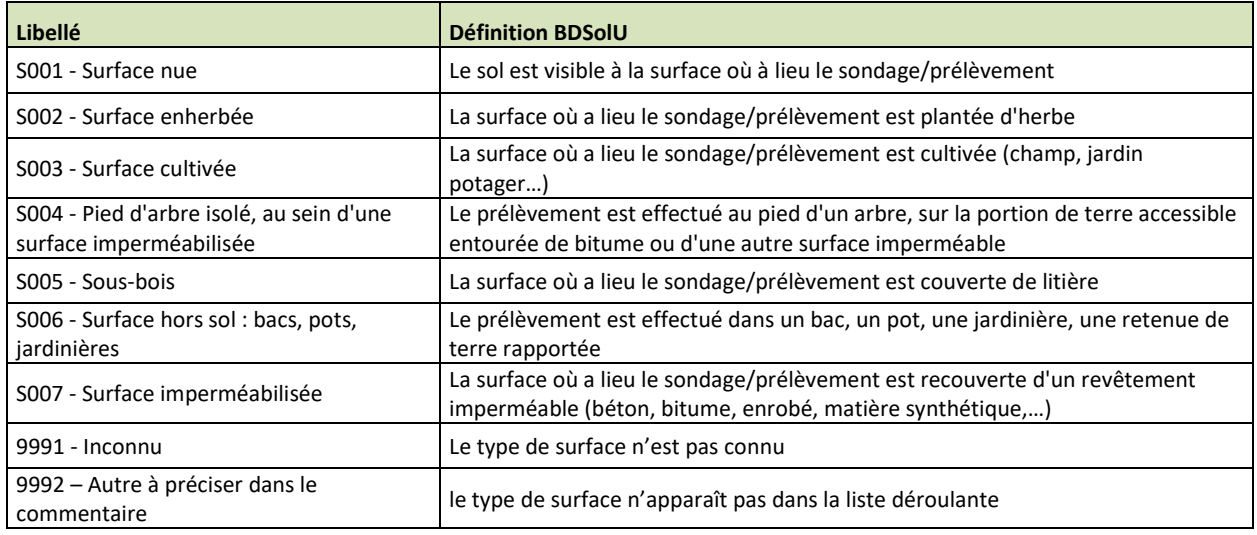

*Illustration 6. Libellés et définitions du registre des types de surfaces.*

Remarque : Le cas « S006 - Surface hors sol : bacs, pots, jardinières » est particulier puisqu'il n'est, bien entendu, pas représentatif des sols en place. Il peut néanmoins être utile dans certains cas particuliers d'études sanitaires.

# **6.12. COMMENTAIRES**

#### **Ce champ est un champ libre pour indiquer un commentaire sur les sondages effectués ou un complément d'information sur les champs précédents.**

Le format de ce champ est alphanumérique.

# **7. Onglet « Sondage Niveaux »**

Cet onglet permet de saisir des informations sur les niveaux identifiés au cours des sondages saisis dans le précédent onglet.

Par le terme « Niveaux », on entend les strates identifiées par le préleveur et qu'il souhaite décrire. Elles se différencient par leur aspect, couleur, granulométrie, composition, …. Les termes « lithologies » ou « horizons » ont délibérément été évités. En effet, ils ne sont pas nécessairement adaptés à la description des cas rencontrés en milieu urbain (remblais, déchets, couches techniques…).

Un même sondage peut donner lieu à la saisie d'autant de niveaux que nécessaire pour le décrire. Cet onglet comprend une ligne par niveau décrit.

### **7.1. IDENTIFIANT DU SONDAGE\***

**Ce champ est renseigné au moyen d'une liste déroulante simple construite automatiquement à partir des renseignements saisis pour identifier le sondage dans l'onglet précédent. Par conséquent toute saisie dans ce champ doit être corrigée en cas de modification du champ identifiant le sondage dans ce dernier.**

Exemple : Sondage : S1

### **7.2. NATURE DES NIVEAUX RENCONTRES DANS LE SONDAGE**

**Ce champ permet d'indiquer la présence d'un niveau dans les sondages saisis dans le champ précédent.** Il est renseigné au moyen d'une liste déroulante associée à une fenêtre. Le registre est emprunté au registre litho-stratigraphique de la BSS complété pour BDSolU. On y distingue essentiellement :

- Les formations sans perturbation anthropique majeure apparente : codes 2XXX
- Les formations anthropiques, codes 1XXX, obtenue par :
	- $\circ$  déplacement de matériaux : 1500 terrassement et 1600 remblais
	- o création des chaussées : codes 14XX
	- o dépôt de déchets : codes 18XX
	- o constructions : codes 17XX
	- o dépôt de matériaux issus d'exploitation minière : codes 12XX
	- o remplissage d'une cavité : code 1100

Remarque : la prise en compte des remplissages de cavités, des constructions, des déchets et d'autres formations qui ne constituent pas des sols est intentionnelle. Elle permet de tenir compte de ces formations pour la création d'une coupe stratigraphique des sondages et de leur hauteur dans une éventuelle représentation 3D.

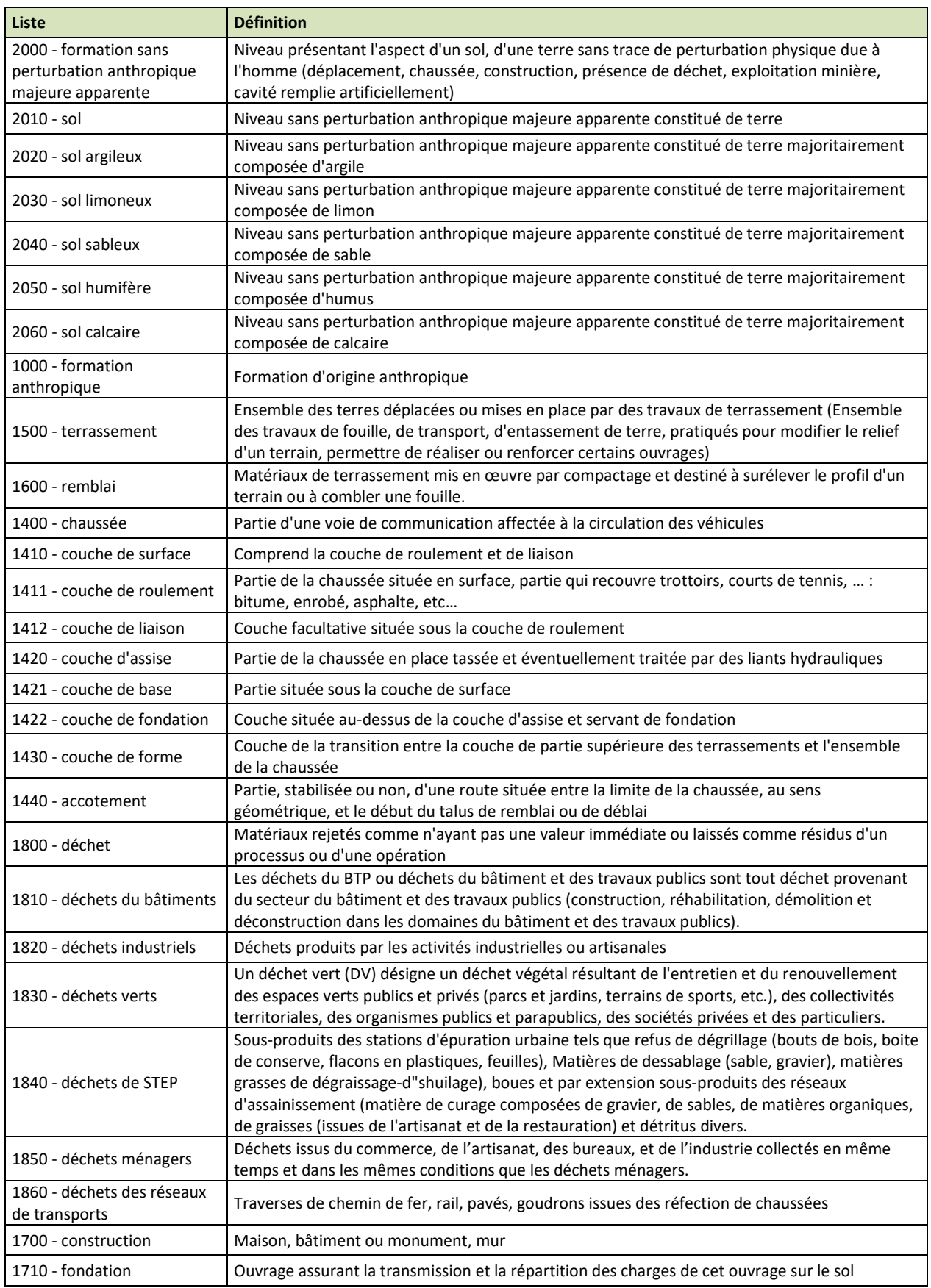
| Liste                                          | <b>Définition</b>                                                                                                    |
|------------------------------------------------|----------------------------------------------------------------------------------------------------|
| 1720 - mur                                     | Ouvrage en maçonnerie, en terre, en pan de bois ou de fer, en panneaux divers, qui, dans un<br>plan généralement vertical, sert à enclore un espace, à soutenir des terres, à contituer les côtés<br>ou les divisions d'un bâtiment et à supporter les étages. |
| 1730 - dalle                                   | Dans le bâtiment, Plancher monobloc en béton armé, solidaire de ses appuis, allégé ou non par<br>des corps creux et raidi ou non par des nervures.                                                                                                    |
| 1740 - enrochement                             | Ensemble de gros blocs de roche utilisés pour la protection des parties immergées des<br>ouvrages d'art ou pour la construction de barrages                                                                                                    |
| 1750 - revêtement                              | Élément de nature diverse (ardoise, brique, carrelage, ciment, enduit, marbre, plâtre, peinture,<br>stuc, etc.) dont on recouvre les murs ou les parois d'une construction à l'extérieur ou à<br>l'intérieur pour consolider, pour protéger ou pour orner.     |
| 1760 - couches d'assises<br>d'une construction | Ensemble des couches (lit de sable, lit de gravier, de cailloux, isolant et divers) destinée à<br>supporter le coulage d'une dalle                                                                                                    |
| 1760 - soubassement                            | Partie inférieure, massive, d'une construction, qui surélève celle-ci au niveau du sol.                                                                                                    |
| 1200 - stérile                                 | Produits constitués par les sols et roches excavés lors de l'exploitation, après récupération de la<br>partie commercialement valorisable qui constitue le minerai                                                                                             |
| 1210 - terril                                  | Résidus d'exploitation minière non valorisés                                                                                                    |
| 1220 - crassier                                | Résidus d'exploitation minière non valorisés                                                                                                    |
| 1230 - verse                                   | Résidus d'exploitation minière non valorisés                                                                                                    |
| 1240 - halde                                   | Résidus d'exploitation minière non valorisés                                                                                                    |
| 1100 - remplissage de cavité                   | Cavité artificiellement remblayée                                                                                                    |
| 9991 - inconnu                                 | Le type de niveau n'est pas connu                                                                                                    |
| 9994 - Sans objet                              | Le type de niveau n'a pas lieu d'être renseigné                                                                                                    |
| 9999 - Autre                                   | Type de niveau absent du registre à préciser en commentaire                                                                                                    |

*Illustration 7. Libellés et définitions du registre des nature de niveaux.*

## **7.3. PROFONDEUR DEBUT NIVEAU EN METRES\***

**Ce champ correspond à la profondeur à laquelle le niveau est rencontré, mesurée en partant de la surface topographique (voir Annexe 2).**

Exemple : 1

Unité : mètres

Le format de ce champ est numérique.

## **7.4. PROFONDEUR FIN NIVEAU EN METRES\***

**Ce champ correspond à la profondeur à laquelle le niveau n'est plus identifié, mesurée en partant de la surface topographique.** La valeur saisie est obligatoirement supérieure à la valeur saisie pour le champ précédent **(voir Annexe 2).**

Exemple : 2

Unité : mètres

Le format de ce champ est numérique.

## **7.5. COULEUR\***

**Ce champ comprend 34 choix de couleurs permettant de décrire les sols en France. Il permet de décrire la couleur du sol pour un niveau donné.** Il est renseigné au moyen d'une liste déroulante simple. Le registre associé est emprunté au « Guide simplifié pour la description des sols » d'Antoine Delaunois, Chambre d'agriculture du Tarn. 2006 [12]. Cette solution est apparue plus simple à mettre en œuvre sur le terrain, par un intervenant non spécialisé, que celle faisant appel à la Charte de couleurs de sol "Munsell".

Le sol doit être observé humide.

Si la couleur du sol dans le niveau est inconnue, il convient de saisir : 9991 – Inconnu.

Si la couleur du sol dans le niveau ne figure pas dans la liste il convient de sélectionner « 9992 - Autre à préciser dans le commentaire » et de renseigner le champ « Commentaire ».

Exemple : 6 - gris foncé

## **7.6. ODEUR\***

**Ce champ informe sur l'odeur du sol pour un niveau donné au moment du sondage**. Il est renseigné au moyen d'une liste déroulante simple. Le registre associé est propre à BDSolU.

Si l'odeur est inconnue, il convient de saisir : 9991 – Inconnu.

Si l'odeur est identifiable mais ne figure pas dans la liste il convient de sélectionner « 9992 - Autre à préciser dans le commentaire » et de renseigner le champ « Commentaire ».

Exemple : 3 - Odeur d'hydrocarbures

Remarque : pour des raisons de sécurité, il n'est pas ici recommandé d'inhaler volontairement un air potentiellement porteur de substances toxiques. En revanche, il convient de relever la présence d'une odeur en cas de détection fortuite au cours du sondage ou du prélèvement.

## **7.7. TEXTURE\***

**Ce champ informe sur la texture du sol dans un niveau donné au moment du prélèvement.** Il est renseigné au moyen d'une liste déroulante simple. Le registre associé est propre à BDSolU.

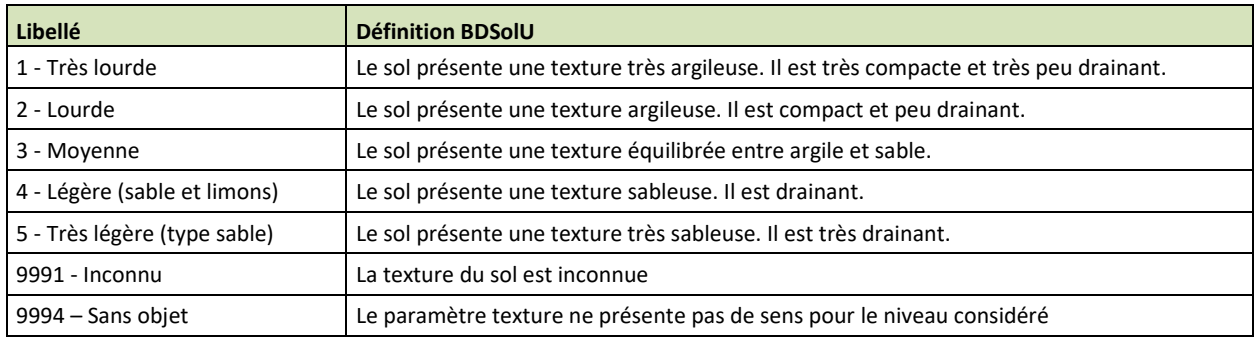

*Illustration 8. Libellés et définitions du registre des textures.*

## **7.8. COMMENTAIRE**

#### **Ce champ est un champ libre pour indiquer un commentaire sur les niveaux rencontrés ou un complément d'information sur les champs précédents.**

Le format de ce champ est alphanumérique.

#### **7.9. EXEMPLE**

Exemple A avec 1 sondage S1 de 0 à 1 m présentant 2 niveaux :

| Identifiant du<br>sondage* | Nature des niveaux<br>rencontrés<br>dans le sondage* | Profondeur<br>début niveau<br>en mètres* | <b>Profondeur fin</b><br>niveau en<br>mètres* | Couleur*       | Odeur*                 | Texture*    |
|----------------------------|------------------------------------------------------|------------------------------------------|-----------------------------------------------|----------------|------------------------|-------------|
| Sondage: S1                | $2010 - sol$                                         |                                          | 0,5                                           | 5 - gris clair | 1 - Absence<br>d'odeur | 3 - Moyenne |
| Sondage: S1                | $2010 - sol$                                         | 0,5                                      |                                               | 3 - beige      | 1 - Absence<br>d'odeur | 2 - Lourde  |

*Illustration 9. Exemple A de saisie de l'onglet Sondages\_Niveaux.*

Exemple B avec 1 sondage S2 de 0 à 2 m présentant 4 niveaux :

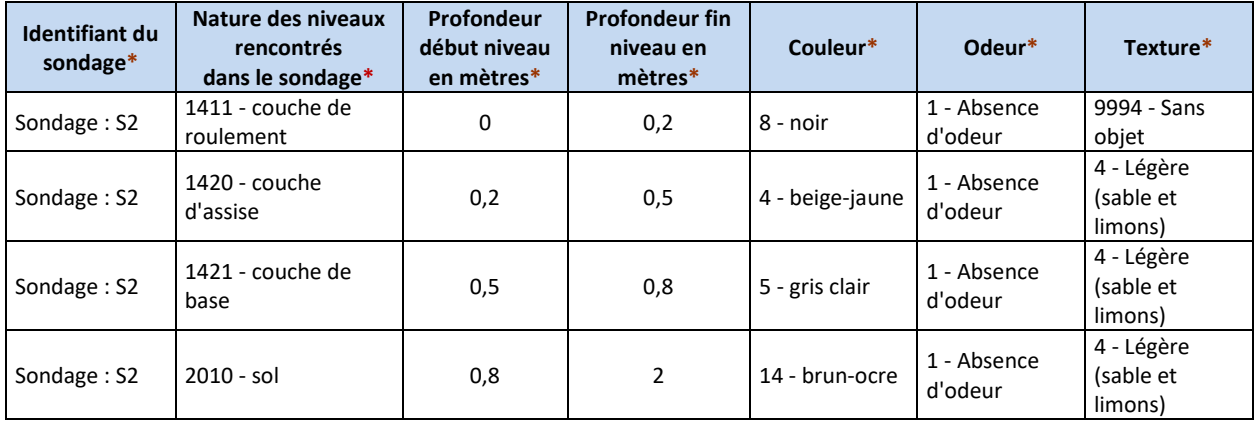

*Illustration 10. Exemple B de saisie de l'onglet de Sondages\_Niveaux.*

## **8. Onglet « Sondage Niveaux Matériaux »**

Cet onglet permet de saisir des informations sur les matériaux rencontrés dans les différents niveaux identifiés dans l'onglet précédent.

Par le terme « Matériaux », on entend les différents constituants d'un niveau distinct. Exemple : un niveau constitué majoritairement de terre contenant des morceaux de briques et des traces de béton comprendra les matériaux : terre, brique et béton. Par extension, en vue de la représentation des coupes stratigraphiques des sondages, les vides et les fluides sont inclus dans la liste des matériaux.

Un même niveau peut donner lieu à la saisie d'autant de matériaux que nécessaire pour le décrire (**voir Annexe 2. Exemple 3**). Cet onglet comprend une ligne par matériau décrit.

### **8.1. IDENTIFIANT DU NIVEAU DANS LE SONDAGE\***

**Ce champ est renseigné au moyen d'une liste déroulante simple construite automatiquement à partir des renseignements saisis dans les onglets précédents**. **Par conséquent toute saisie dans ce champ doit être corrigée en cas de modification des champs correspondant au sondage, au niveau et à ses profondeurs dans les onglets précédents.**

Exemple : S1 | Niveau : niveau1 | Prof. : 1-2

#### **8.2. MATERIAU\***

**Ce champ permet d'indiquer la présence d'un matériau dans le niveau saisi dans le champ précédent.** Il est renseigné au moyen d'une liste déroulante associée à une fenêtre. Le registre associé est emprunté à la liste lithologique de la BSS complété par un registre de matériaux anthropiques mis au point pour BDSolU.

La fenêtre de sélection permet d'affiner la liste au moyen d'une catégorie, d'un code ou d'un mot. Les catégories sont les suivantes :

#### **MATERIAU ANTHROPIQUES**

Cette catégorie permet de signaler la présence d'un matériau :

- primaire : matériau naturel brut rapporté
- manufacturé : matériau naturel transformé, matériau composite ou de synthèse

## **ROCHE RESIDUELLE ROCHE SEDIMENTAIRE / SEDIMENT ROCHE MAGMATIQUE / IGNEE ROCHE METAMORPHIQUE**

Ces catégories permettent de décrire les différentes roches éventuellement observées au cours du sondage en vue de la représentation d'une coupe stratigraphique.

#### **VIDE-ABSENCE**

Il s'agit de tenir compte de la présence d'un vide ou d'une cavité naturels ou anthropiques rencontrés au cours du sondage.

#### **FLUIDE**

Il s'agit de tenir compte de la présence de fluides rencontrés séparément (ex. poche d'eau) ou associés à d'autres matériaux (ex. boue constituée d'eau et de terre, suintement) au cours du sondage.

Pour chaque catégorie, un ou des choix génériques sont proposés (ex. « AMMI – matériau manufacturé minéral ») pour décrire un matériau qui ne pourrait être identifié précisément.

Si le type de matériau rencontré ne se trouve pas dans la liste, saisir l'un des choix de type « Autre » (ex. « AUTR – autre roche », « SEOT – autre roche sédimentaire »

Si le type de matériaux en présence n'est pas connu, saisir : « INFO – inconnu ».

Si le champ n'a pas lieu d'être renseigné, saisie : « 9994 – San objet »

Exemple : FCIM – fibro-ciment

### **8.3. QUALIFIANT 1**

**Ce champ permet de qualifier le matériau sélectionné précédemment.** Il est renseigné au moyen d'une liste déroulante qui permet de rechercher un qualifiant pas son code ou un mot. Le registre associé est emprunté à la BSS et complété pour les besoins de BDSolU.

Exemple : QUALIFLI\_105 – limono-argileux(se)

#### **Si le matériau présente une contamination ou une pollution il convient de la signaler en utilisant le qualifiant « QUALIFPD\_053 - contaminé en ».**

Si le qualifiant recherché n'est pas répertorié dans la liste, saisir : « 9992 – Autre à préciser dans le commentaire » et renseigner le champ commentaire.

Si le matériau rencontré ne nécessite pas de qualifiant, saisir : « 9994 – Sans objet »

#### **8.4. QUALIFIANT 2**

**Ce champ permet de qualifier le matériau sélectionné précédemment en complément du champ Qualifiant 1.** Il est renseigné au moyen d'une liste déroulante qui permet de rechercher un qualifiant pas son code ou un mot. Le registre associé est emprunté à la BSS et complété pour les besoins de BDSolU.

Exemple : QUALIFLI\_105 – limono-argileux(se)

#### **Si le matériau présente une contamination ou une pollution il convient de la signaler en utilisant le qualifiant « QUALIFPD\_053 - contaminé en ».**

Si le qualifiant recherché n'est pas répertorié dans la liste, saisir : « 9992 – Autre à préciser dans le commentaire » et renseigner le champ commentaire.

Si le matériau rencontré ne nécessite pas de qualifiant, saisir : « 9994 – Sans objet »

## **8.5. GRANULOMETRIE MATERIAU\***

**Ce champ permet d'indiquer la taille des principales particules du matériau saisi dans le champ précédent**. Il est renseigné au moyen d'une liste déroulante simple. Le registre associé est propre à BDSolU mais s'inspire de catégories granulométriques rencontrées dans la littérature (notamment la norme NF P 94-056 [15]. Pour apprécier « à l'œil » le diamètre D des particules majoritairement présentes on peut se référer au tableau ci-dessous et aux équivalences avec des matériaux connus.

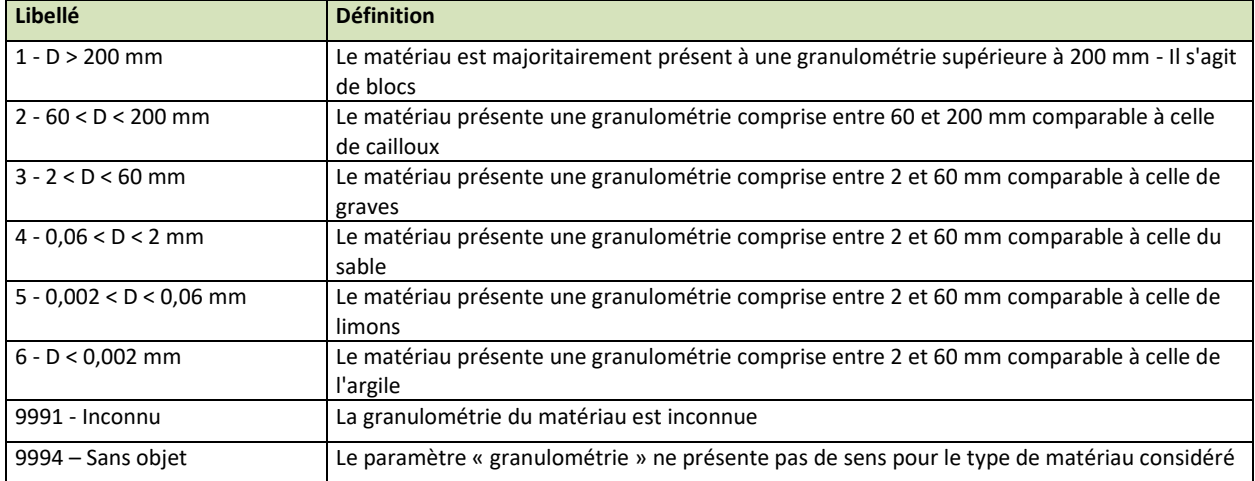

*Illustration 11. Libellés et définitions du registre des granulométries.*

## **8.6. PROPORTION DE MATERIAU**

**Ce champ permet d'indiquer une estimation des proportions de chaque matériau rencontré dans un même niveau.** Il est renseigné au moyen d'une liste déroulante simple. Le registre associé est propre à BDSolU et s'inspire de précédentes études BRGM.

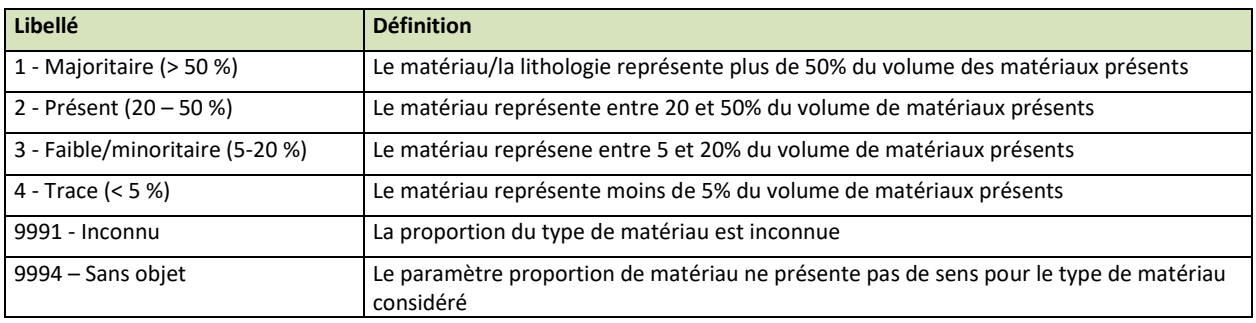

*Illustration 12. Libellés et définitions du registre des proportions.*

## **8.7 EXEMPLE**

Exemple A avec le sondage S1 précédent présentant 2 niveaux :

- Un niveau de sol contenant argile, limon et des morceaux de brique et de ciment (0-0,5 m)
- Un niveau de sol contenant principalement de l'argile et du limon (0,5-1m)

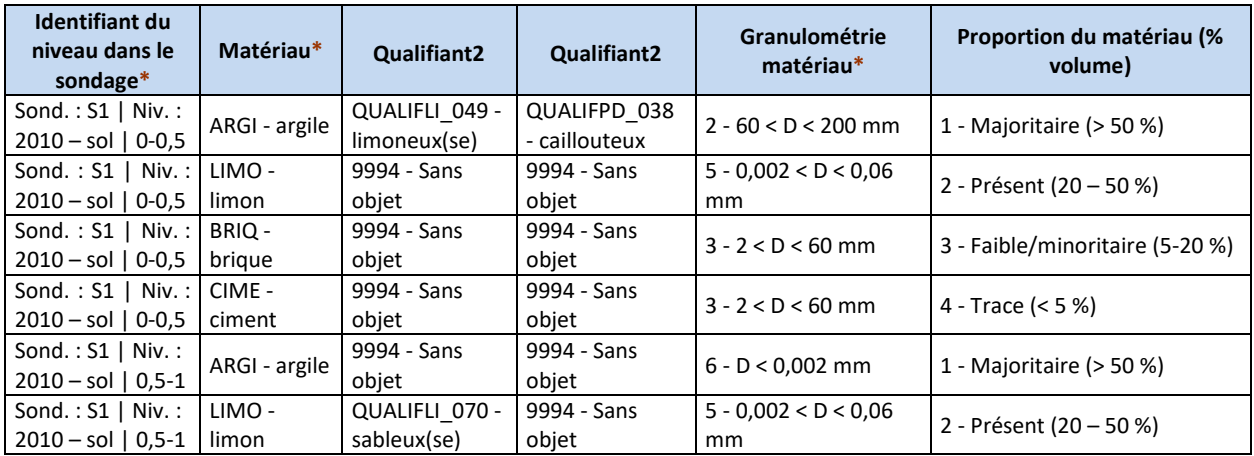

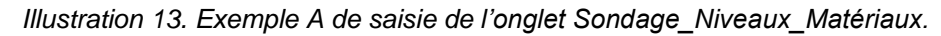

Exemple B avec le sondage S2 précédent présentant 4 niveaux :

- Un niveau d'asphalte (0-0,02 m)
- Une couche d'assise constituée de sable (0,2-0,5m)
- Une couche de base constituée de calcaire et de sable (0,5-0,8m)
- Un niveau de sol contenant argile et sable (0,8-2m)

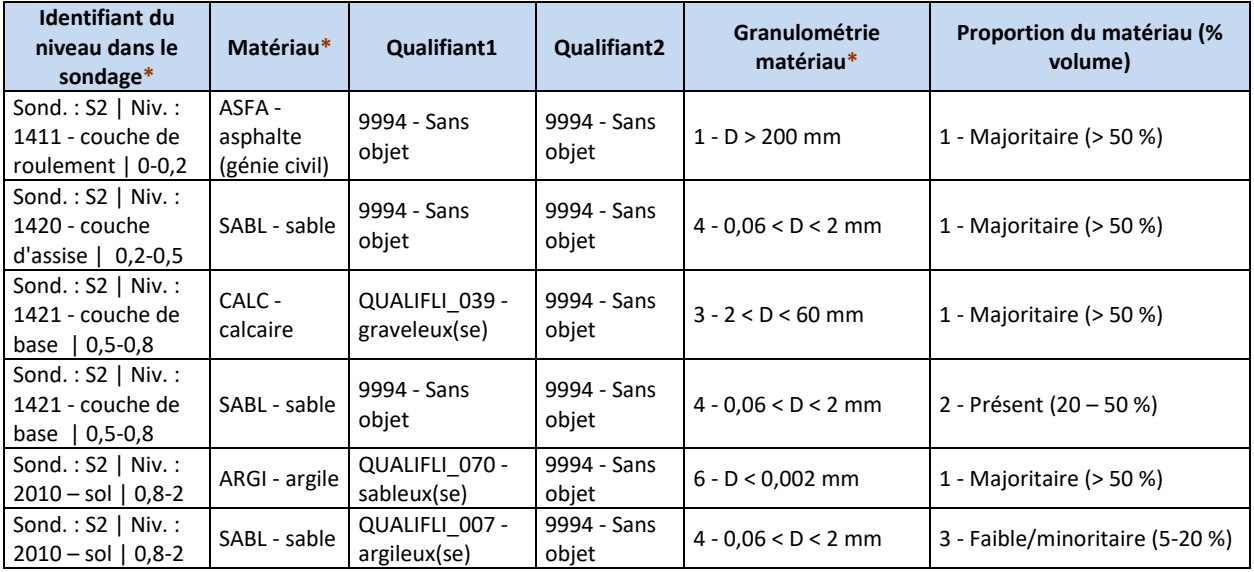

*Illustration 14. Exemple B de saisie de l'onglet Sondage\_Niveaux\_Matériaux.*

## **9. Onglet « Echantillons »**

Cet onglet permet de saisir des informations sur les échantillons prélevés dans les différents niveaux identifiés dans l'onglet précédent.

Cet onglet comprend une ligne par échantillon décrit. Il peut y avoir plusieurs échantillons par sondage. Un échantillon peut être prélevé dans un ou plusieurs niveaux.

Selon les besoins de l'étude ou le respect des bonnes pratiques, un échantillon peut résulter d'un échantillonnage composite en surface ou en profondeur (**Voir Annexe 2. Exemple 3**). Dans ce dernier cas et si le préleveur le juge nécessaire, les prélèvements qui formeront l'échantillon composite peuvent être prélevés à des niveaux différents : les profondeurs de prélèvement des échantillons sont indépendantes des profondeurs renseignées pour les niveaux (**Voir Annexe 2. Exemple 4**).

Un échantillon fait l'objet d'une préparation sur le terrain avant l'envoi au laboratoire (suppression des grossiers, des corps étrangers, …). L'échantillon qui parvient au laboratoire ne contient donc pas nécessairement tous les matériaux observés sur le terrain. Cet onglet permet de sélectionner les matériaux retenus pour constituer l'échantillon.

### **9.1. CODE SIREN DU PRELEVEUR\***

**Ce champ permet d'identifier le prestataire responsable du prélèvement de l'échantillon et qui n'est pas nécessairement le prestataire responsable de l'étude : bureau d'étude, organisme de recherche…**

Il est renseigné au moyen d'une liste déroulante indiquant le code SIREN et le nom du prestataire. Le registre est composé des noms et codes SIREN des principaux prestataires ayant déjà contribué à la BDSolU. Ce registre peut être complétée par le BRGM si le fournisseur de données indique le nom et le code SIREN de son ou de ses prestataire(s) dans la convention qu'il signe avec le BRGM.

Exemple : BRGM - 582056149

### **9.2. IDENTIFIANT UNIQUE DE L'ECHANTILLON ATTRIBUE PAR LE PRELEVEUR\***

**Ce champ correspond à l'identifiant de l'échantillon décidé par le prestataire de l'étude ou le préleveur et transmis au laboratoire d'analyse.**

Exemple : Ech1

Le format du champ est alphanumérique.

## **9.3. MATERIAUX CONCERNES**

**Ce champ permet de sélectionner les matériaux constitutifs de l'échantillon envoyé au laboratoire d'analyse**. **Il est renseigné au moyen d'une liste déroulante construite automatiquement à partir des renseignements saisis pour identifier le sondage, le niveau, les profondeurs du niveau et les matériaux dans les onglets précédents. Par conséquent toute saisie dans ce champ doit être corrigée en cas de modification de ces informations.**

**NB : par construction, BDSolU ne permet pas d'associer un matériau d'un niveau à plusieurs échantillons. Bien que le fichier de saisie l'autorise, cette situation ne pourra être transcrite en base.**

Cliquer dans la cellule à renseigner. Dans la fenêtre qui apparaît suivre les quatre étapes de sélection :

Etape 1. Dans la première liste choisir le sondage concerné.

Etape 2. Dans la deuxième fenêtre sélectionner le ou les matériau(x) constitutif(s) de l'échantillon.

Etape 3. Cliquer sur le bouton « Confirmer la sélection pour la faire apparaître cidessous ».

Etape 4. Après avoir vérifié et éventuellement modifié la sélection, cliquer sur le bouton « Valider la sélection » pour fermer la fenêtre et faire apparaître les matériaux sélectionnés dans la cellule.

Exemple : Sondage : sond1 | Niveau : 2020 – sol argileux | Prof. : 2-5 | Matériau : ARGI – argile / LIMO – limon

## **9.4. DATE ET HEURE DE PRELEVEMENT\***

**Ce champ permet d'indiquer la date et l'heure auxquelles le prélèvement a eu lieu.**

Exemple : 21/03/2016 08:30

Le champ est au format JJ/MM/AAAA HH:MM

### **9.5. PROFONDEUR DEBUT ECHANTILLON (M)\***

**Ce champ correspond à la profondeur à laquelle le sondage a débuté par rapport à la surface topographique (Voir Annexe 2).**

Exemple : 1,5

Unité : mètres

Le format de ce champ est numérique.

## **9.6. PROFONDEUR FIN ECHANTILLON (M)\***

**Ce champ correspond à la profondeur à laquelle le prélèvement a débuté par rapport à la surface topographique (Voir Annexe 2).**

Exemple : 2

Unité : mètres

Le format de ce champ est numérique.

#### **9.7. MODE PRELEVEMENT\***

**Ce champ informe sur les modalités mises en œuvre pour prélever l'échantillon : échantillon ponctuel ou composite horizontal ou vertical**. Il est renseigné au moyen d'une liste déroulante simple. Les codes et le registre associés sont propres à BDSolU.

Si le paramètre mode de prélèvement ne présente pas de sens pour l'échantillon considéré, il convient de saisir : « 9994 – Sans objet ».

Si le mode de prélèvement est inconnu, il convient de saisir : « 9991 – Inconnu ».

Si le mode de prélèvement ne figure pas dans la liste il convient de sélectionner « 9992 - Autre à préciser dans le commentaire » et de renseigner le champ « Commentaire ».

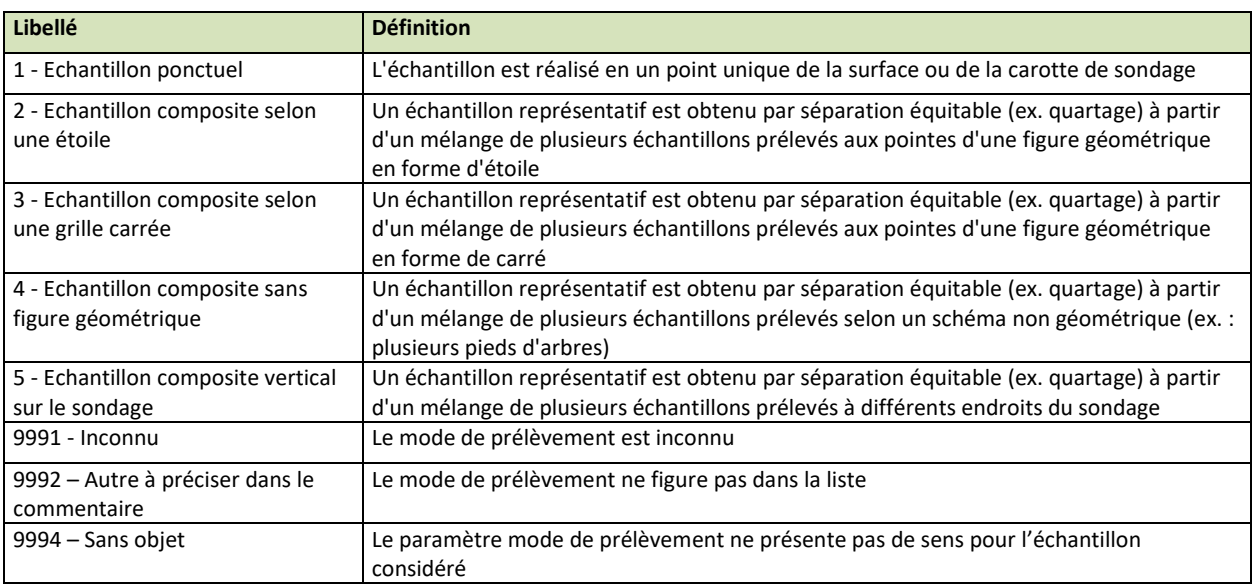

*Illustration 15. Libellés et définitions du registre des modes de prélèvement.*

#### **9.8. NOMBRE D'ECHANTILLON**

**Ce champ indique le nombre d'échantillons ayant servi à la composition de l'échantillon final.** Il est renseigné si le mode de prélèvement correspond à un échantillon composite.

Exemple : 5

Le format de ce champ est numérique.

## **9.9. LARGEUR (M)**

**Ce champ permet d'indiquer la largeur du carré, de l'étoile ou la distance maximale entre les points de prélèvement de l'échantillon composite, par exemple dans une carotte.** Il est renseigné uniquement si le mode de prélèvement correspond à un échantillon composite.

Exemple : 3

Le format de ce champ est numérique.

#### **9.10. MASSE PRISE UNITAIRE (KG)**

**Ce champ correspond à la masse de l'échantillon unitaire ou de chaque échantillon formant l'échantillon composite.** Il est renseigné uniquement si le mode de prélèvement correspond à un échantillon composite.

Exemple :

- 0,5 si l'échantillon unitaire pèse 0,5 kg ;
- ou 0,1 si chacun des échantillons formant le composite pèse 0,1 kg.

Le format de ce champ est numérique.

### **9.11. PREPARATION DE L'ECHANTILLON SUR SITE\***

**Ce champ informe sur la préparation de l'échantillon au moment du prélèvement**. Il est renseigné au moyen d'une liste déroulante simple. Les codes et le registre associés sont propres à BDSolU.

Si les modalités de préparation de l'échantillon sont inconnues, il convient de saisir : « 9991 – Inconnu ».

Si les modalités de préparation de l'échantillon sur site ne figurent pas dans la liste il convient de sélectionner « 9992 - Autre à préciser dans le commentaire » et de renseigner le champ « Commentaire ».

Exemple : 4 - Retrait de la végétation et des éléments grossiers

### **9.12. CONDITIONNEMENT\***

**Ce champ informe sur la façon dont l'échantillon est conditionné pour être envoyé au laboratoire.** Il est renseigné au moyen d'une liste déroulante simple. Le registre associé est propre à BDSolU.

Si le mode de conditionnement de l'échantillon est inconnu, il convient de saisir : « 9991 – Inconnu ».

Si le mode de conditionnement ne figure pas dans la liste il convient de sélectionner « 9992 - Autre à préciser dans le commentaire » et de renseigner le champ « Commentaire ».

Exemple : 2 - Flacon polyéthylène

## **9.13. NOM OPERATEUR PRELEVEMENT**

#### **Ce champ permet d'identifier l'agent ayant effectué le prélèvement en vue d'obtenir d'éventuelles informations complémentaires sur le déroulement de l'opération.**

Exemple : P. Dupont

Le format de ce champ est alphanumérique.

## **9.14. COMMENTAIRE**

Ce champ est un champ libre pour indiquer un commentaire sur l'échantillon prélevé ou un complément d'information sur les champs précédents.

Le format de ce champ est alphanumérique.

## **10. Onglet « Analyses »**

Cet onglet permet de saisir des informations sur les analyses des échantillons décrits dans l'onglet précédent. Il comprend une ligne par substance analysée.

Cet onglet peut être renseigné manuellement ou automatiquement via une application informatique que les laboratoires auront mise en place de façon à transférer les données acquises depuis leur LIMS (Laboratory Information Management System).

## **10.1. IDENTIFIANT DE L'ECHANTILLON\***

**Ce champ est renseigné au moyen d'une liste déroulante simple construite automatiquement à partir des renseignements saisis dans les onglets Sondage et « Echantillons ». Par conséquent toute saisie dans ce champ doit être corrigée en cas de modification de ces informations**.

Exemple : Sondage : S1 | Echant. : Ech1

## **10.2. CODE PARAMETRE\***

**Ce champ permet d'indiquer le nom de la substance analysée ou du paramètre physicochimique mesuré.** Il est renseigné au moyen d'une liste déroulante associée à une fenêtre. Le registre associé correspond aux codes et à une adaptation du registre SANDRE « Paramètres ».

La fenêtre de sélection permet d'affiner la liste au moyen du code SANDRE, ou du code CAS (Chemical Abstract Service), ou d'un mot.

Exemples : 1382 | 7439-92-1 | Plomb

#### **10.3. CODE D'IDENTIFICATION DE L'ORGANISME RESPONSABLE DE L'ANALYSE\***

**Ce champ permet d'identifier le laboratoire qui a réalisé l'analyse.** Il est renseigné au moyen d'une liste déroulante. Le registre associé est propre à BDSolU.

Le code associé au laboratoire est un code SIRET ou un code du registre international du commerce. Le Système d'identification du répertoire des établissements (SIRET) est un code INSEE qui permet d'identifier un établissement ou une entreprise. Le code SIRET comprend 14 chiffres.

Un même Laboratoire peut disposer de filiales identifiées séparément et donc apparaître plusieurs fois dans la liste.

A la signature de la convention avec le BRGM, le nom du laboratoire et son identifiant doivent être connus pour apparaître dans la liste. Si le laboratoire n'apparaît pas dans la liste, il convient de prendre contact avec [BDSolU@brgm.fr.](mailto:BDSolU@brgm.fr) En cas de doute sur l'identifiant du laboratoire, il convient de consulter les bordereaux d'analyse ou de s'adresser directement au laboratoire.

## **10.4. IDENTIFIANT UNIQUE DE L'ANALYSE ATTRIBUE PAR LE LABORATOIRE EFFECTUANT L'ANALYSE\***

#### **Ce champ correspond à l'identifiant ou au code attribué à l'analyse par le laboratoire.**

Exemple : ANA-001

Le format de ce champ est alphanumérique.

## **10.5. DATE D'EDITION DU RAPPORT D'ANALYSE\***

#### **Ce champ correspond à la date d'édition du rapport d'analyse par le laboratoire.**

Exemple : 20/03/2017

Ce champ est au format date JJ/MM/AAAA.

#### **10.6. LIEU D'ANALYSE\***

**Ce champ permet de distinguer les analyses réalisées en laboratoire ou sur le terrain**. Il est renseigné au moyen d'une liste déroulante simple. Le registre associé est propre à BDSolU.

Si le lieu de l'analyse est inconnu, il convient de saisir : 0 – Localisation inconnue

Si le mode de conditionnement ne figure pas dans la liste il convient de sélectionner « 9992 - Autre à préciser dans le commentaire » et de renseigner le champ « Commentaire ».

Exemple : 2 – Laboratoire

## **10.7. FRACTION ANALYSEE\***

**Ce champ permet d'indiquer si l'analyse concerne le solide brut ou préparé, ou encore la solution obtenue après lixiviation de ce solide.** Il est renseigné au moyen d'une liste déroulante simple. Le registre associé correspond aux codes et au registre SANDRE « Fraction analysée ».

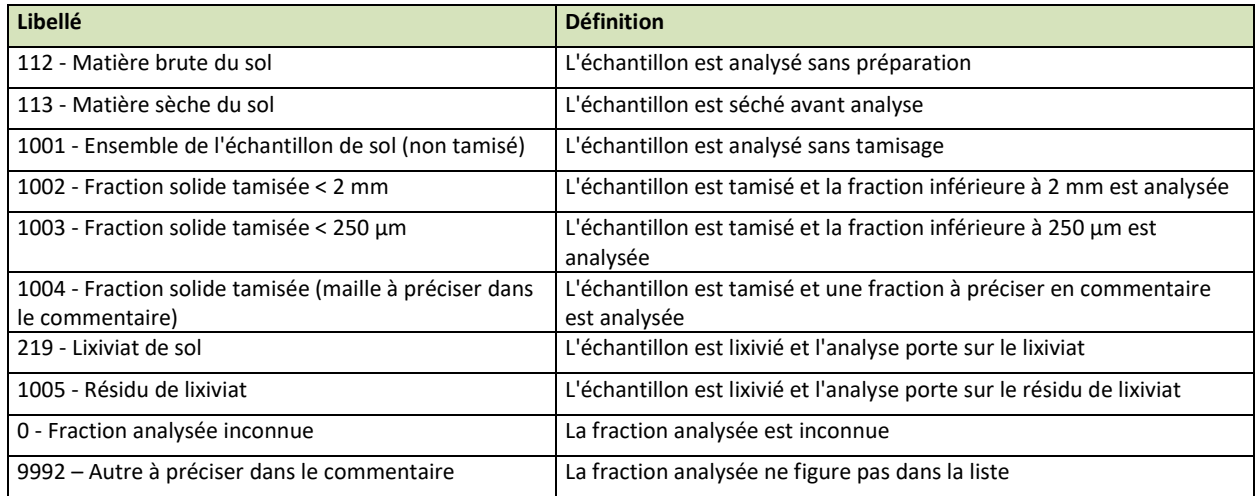

*Illustration 16. Libellés et définitions du registre des fractions analysées.*

## **10.8. METHODE DE PREPARATION OU D'ANALYSE 1\***

**Ce champ permet d'indiquer le nom de la méthode de préparation ou d'analyse de l'échantillon.** Il est renseigné au moyen d'une liste déroulante associée à une fenêtre. Le registre associé correspond aux codes et au registre SANDRE « Méthodes ». Il est complété par des méthodes ajoutées par le BRGM.

La fenêtre de sélection permet d'affiner la liste :

- en sélectionnant une catégorie de méthode de préparation ou une catégorie de méthode d'analyse ;
- puis au moyen du code SANDRE, ou d'un mot.

Si la saisie de la méthode de préparation ou d'analyse n'a pas de sens, saisir : « 291 – méthode : sans objet ».

Si la méthode de préparation ou d'analyse est inconnue, saisir : « 0 – Méthode inconnue ».

Si la méthode souhaitée ne se trouve pas dans la liste, il convient de saisir : « 9999 - Méthode absente dans cette liste (remplir le champ Nom de la ou des méthode(s) de préparation ou d'analyse) »

Exemples : 973 - ISO 13877:1998 - Qualité du sol - Dosage HAP

#### **10.9. METHODE DE PREPARATION OU D'ANALYSE 2 ET 3**

**Ces champs permettent d'indiquer, si besoin, une méthode complémentaire de préparation ou d'analyse.** Ils complètent les informations fournies sur la préparation ou l'analyse de l'échantillon dans le champ précédent. Les modalités de saisie sont identiques à celle du champ précédent.

#### **10.10. NOM DE LA OU DES METHODE(S) DE PREPARATION OU D'ANALYSE 1**

#### **Ce champ permet de saisir une méthode de préparation ou d'analyse qui ne figurerait pas dans les listes déroulantes des deux champs précédents.**

Exemple : Méthode 05 interne du laboratoire pour la détermination de l'arsenic.

Le format de ce champ est alphanumérique.

#### **10.11. NOM DE LA OU DES METHODE(S) DE PREPARATION OU D'ANALYSE 2**

#### **Ce champ permet de saisir une méthode de préparation ou d'analyse qui ne figurerait pas dans les listes déroulantes en complément du champ précédent.**

Exemple : Méthode 07 interne du laboratoire pour la détermination de l'arsenic.

Le format de ce champ est alphanumérique.

### **10.12. CODE REMARQUE\***

**Ce champ permet d'indiquer si le résultat de l'analyse ou de la mesure se trouve dans le domaine de validité de la méthode, en deçà ou au-delà des limites de quantification.** Il est renseigné au moyen d'une liste déroulante simple. Le registre associé correspond aux codes et au registre SANDRE « Code remarque ».

Il convient de distinguer :

- le seuil de détection à partir duquel, par exemple, un appareil détecte un signal indiquant la présence qualitative d'une substance ;
- et le seuil de quantification à partir duquel ce signal devient quantifiable.

Le cas échéant ce champ permet aussi d'indiquer que l'analyse ou la mesure demandée n'a pas été réalisée (manque de matière, perte d'échantillon, …).

Exemple : 1 - Domaine de validité

#### **10.13. RESULTAT\***

**Ce champ correspond au résultat de l'analyse ou de la mesure.** Il doit impérativement être cohérent avec les champs « Code remarque » et « LQI ».

Par exemple des champs « Code remarque » et « LQI » indiquant respectivement :

- « 10 < seuil de quantification »
- et « 5 »

sont incompatibles avec un champ « Résultat » indiquant « 6 ».

Exemple : 12,5

Le format de ce champ est numérique.

#### **10.14. LQI**

**Ce champ correspond à la Limite de Quantification Inférieure de l'analyse ou de la mesure**. Il doit impérativement être cohérent avec les champs « Code remarque » et « Résultat ».

Exemple : 0,1

Le format de ce champ est numérique.

#### **10.15. UNITE RESULTAT\***

**Ce champ permet l'unité de mesure du résultat de l'analyse ou de la mesure physicochimique.** Il est renseigné au moyen d'une liste déroulante associée à une fenêtre. Le registre associé correspond aux codes du registre SANDRE « Unité » complétés par quelques lignes ajoutées dans le cadre du projet BDSolU.

La fenêtre de sélection permet d'affiner la liste :

- en sélectionnant une catégorie d'unité ;
- puis au moyen du code SANDRE, ou, d'au moins, une partie du libellé de l'unité.

Si le paramètre choisi s'exprime sans unité, il convient de saisir « 9994 – Sans objet »

Si l'unité du paramètre n'est pas connue, il convient de saisir « 9991 – Inconnu »

Exemple : 543 - Nanogramme par kilogramme

#### **10.16. INCERTITUDE D'ANALYSE (%)**

**Ce champ correspond à l'incertitude associée à l'analyse**. Il s'agit de l'incertitude élargie pour un niveau de confiance de 95% (k=2).

Exemple : 10

### **10.17. COMMENTAIRE**

**Ce champ est un champ libre pour indiquer un commentaire sur l'analyse ou un complément d'information sur les champs précédents**.

Le format de ce champ est alphanumérique.

# **11. Onglet « Paramétrages »**

Cet onglet permet de connaître la version du fichier de saisie et sa date de parution.

Il n'y a aucune saisie dans cet onglet.

**Mais il convient de toujours travailler avec la dernière version du fichier mise à disposition par le BRGM sur [www.BDSolU.fr.](http://www.bdsolu.fr/) Dans le cas contraire, le système de dépôt refusera le fichier.**

## **12. Poster un fichier de saisie sur la plate-forme BDSolU.fr**

Une fois le fichier de saisie entièrement renseigné, il est possible de déposer sur la plate-forme [www.BDSolU.fr.](http://www.bdsolu.fr/)

Cette opération se déroule en plusieurs étapes :

## **12.1. ALLER SUR LA PLATEFORME DE DEPOT ET SUR LA RUBRIQUE DE DEPOT**

Ouvrir le site [www.bdsolu.fr](http://www.bdsolu.fr/)

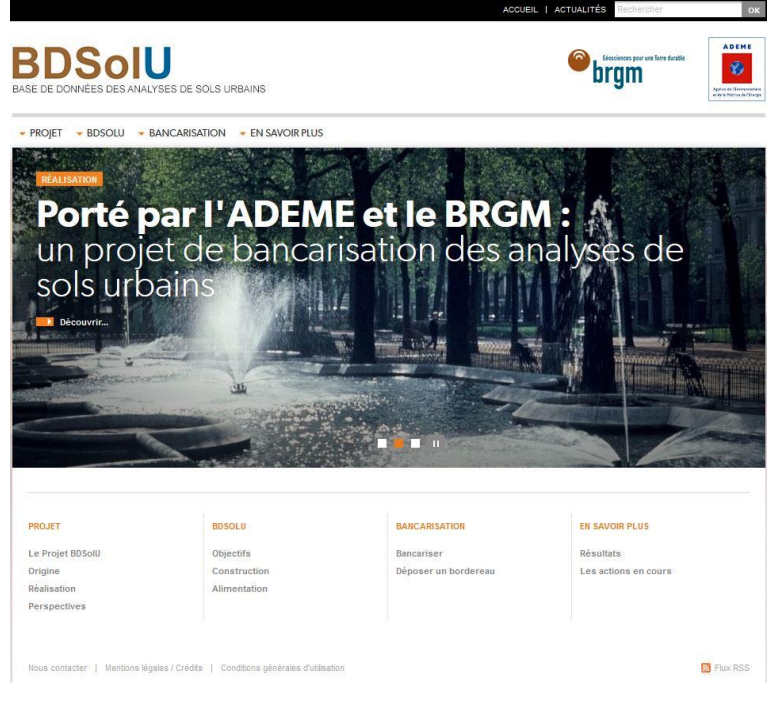

*Illustration 17 - Page d'accueil du site www.BDSolU.fr.*

Dans le menu principal sélectionner Bancarisation/Déposer un bordereau.

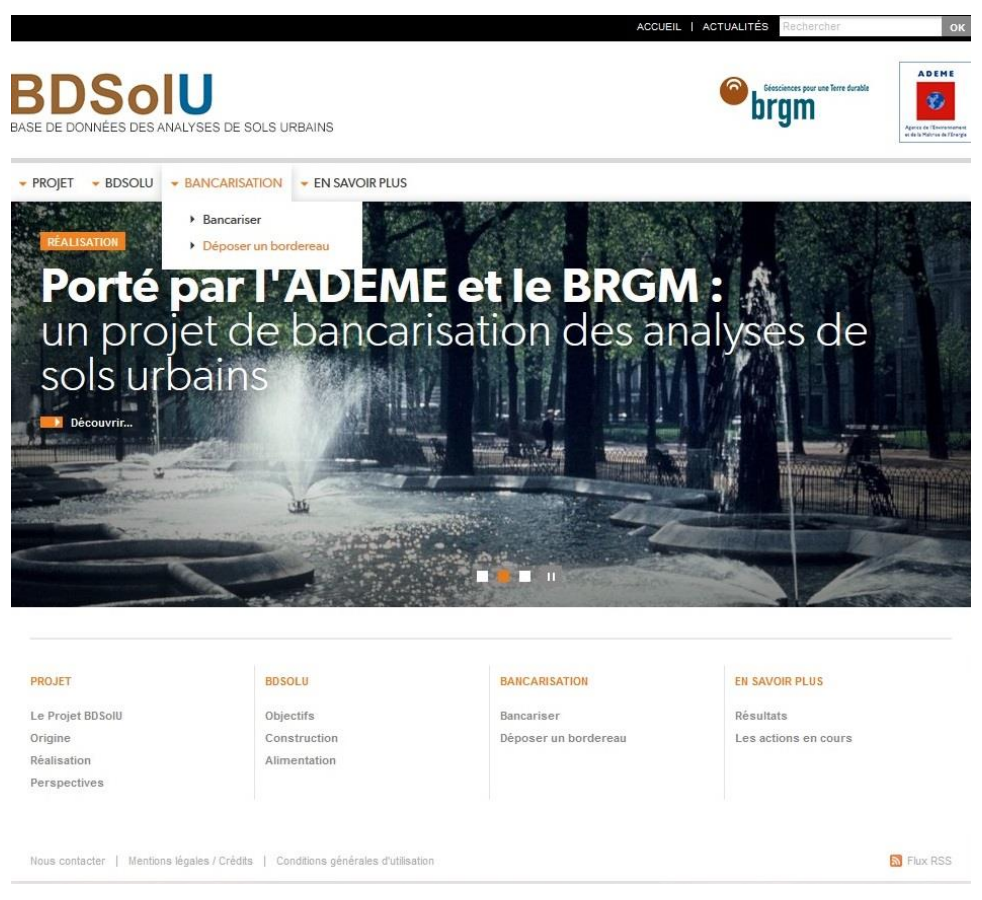

*Illustration 18 - Accès au dépôt d'un fichier excel sur le site www.BDSolU.fr.*

Le site s'estompe et une fenêtre d'identification s'ouvre.

Saisir le nom d'utilisateur et le mot de passe fournis par le BRGM.

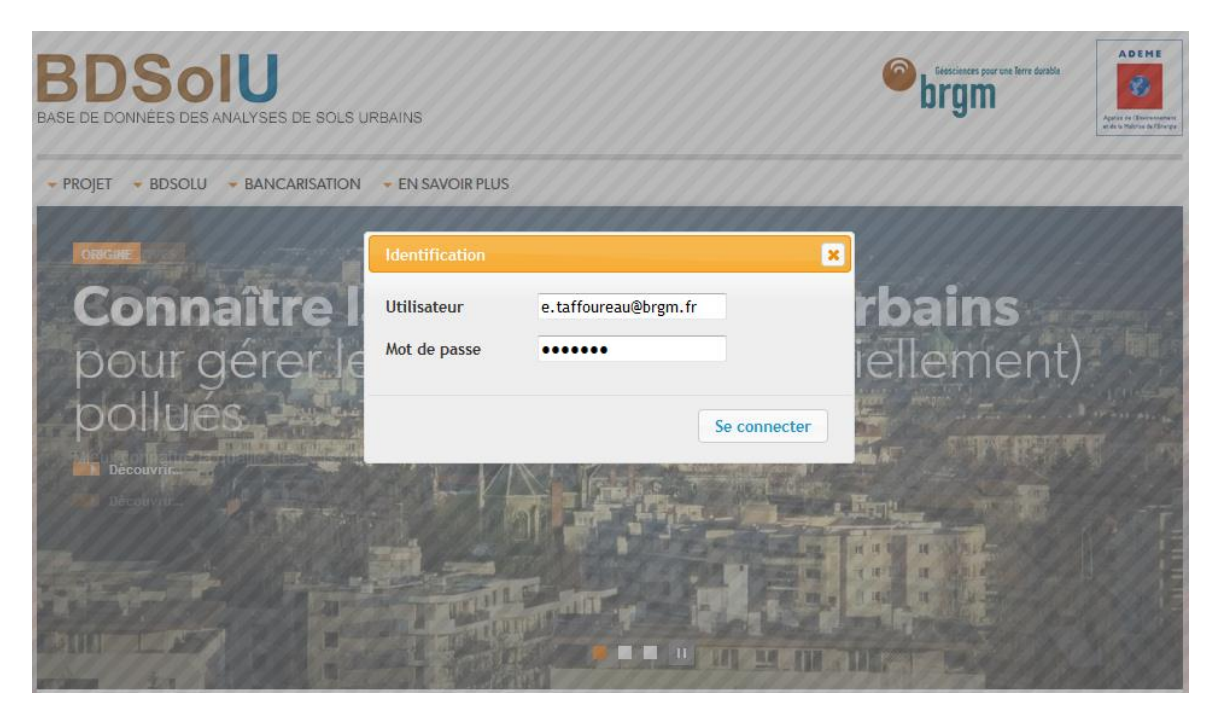

*Illustration 19 - Saisie des identifiant et mot de passe sur la zone de dépôt.*

Choisir dans la liste déroulante le projet concerné par le dépôt.

Si le projet ne se trouve pas dans la liste joindre **bdsolu@brgm.fr.** 

Cliquer sur le bouton « Suivant ».

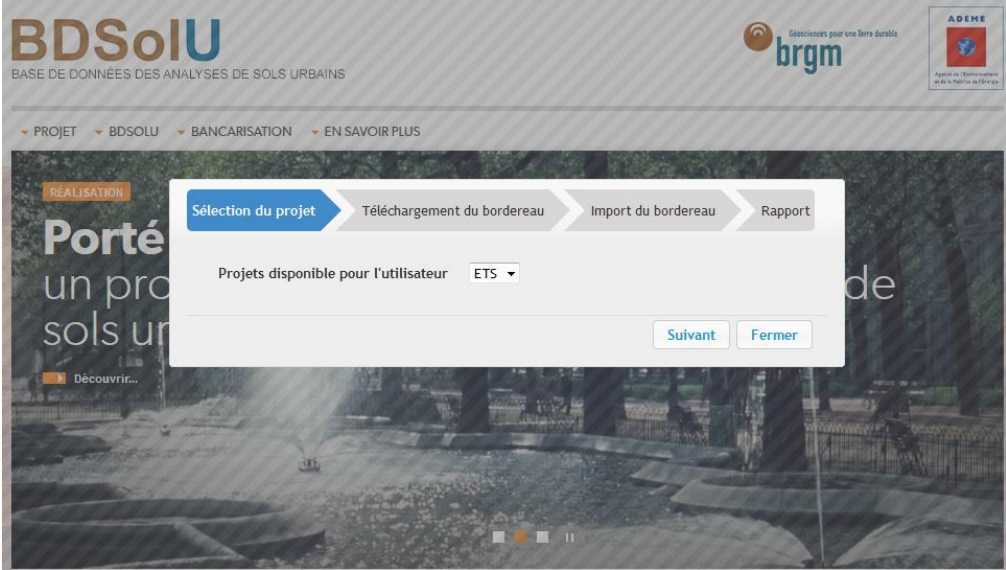

*Illustration 20 - Etape 1 du dépôt : choix du projet concerné.*

Cliquer sur le bouton « Sélectionner un bordereau Excel » pour rechercher le fichier à déposer sur votre ordinateur.

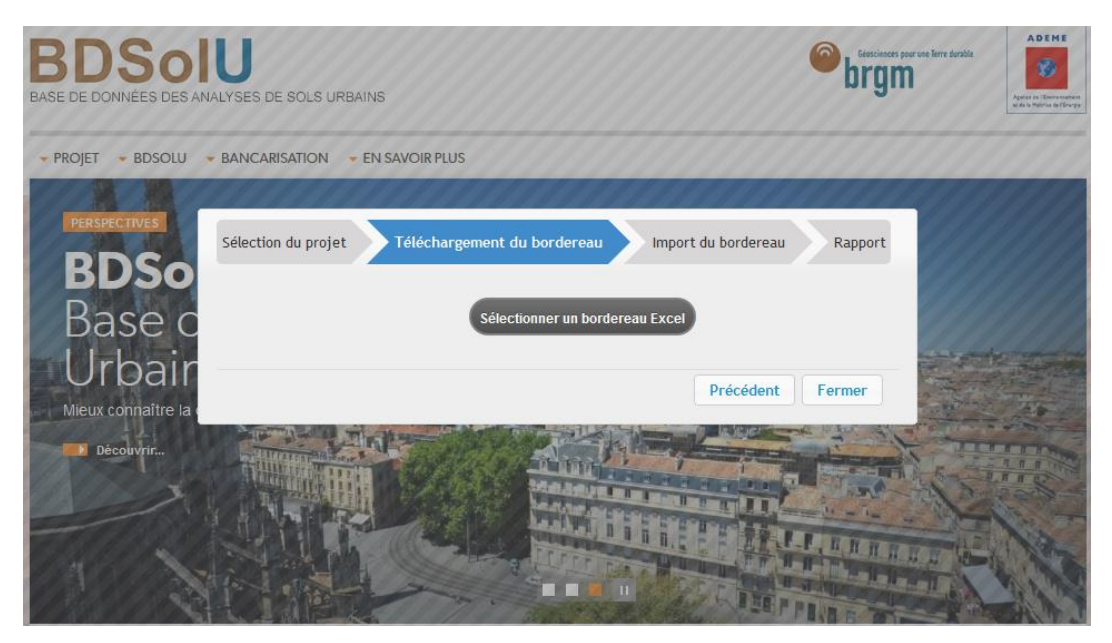

*Illustration 21 - Etape 2 du dépôt : sélection du fichier excel préalablement renseigné.*

Cliquer sur le bouton « Cliquer pour lancer l'import du bordereau Excel en base de données » pour lancer la procédure de vérification des données saisies.

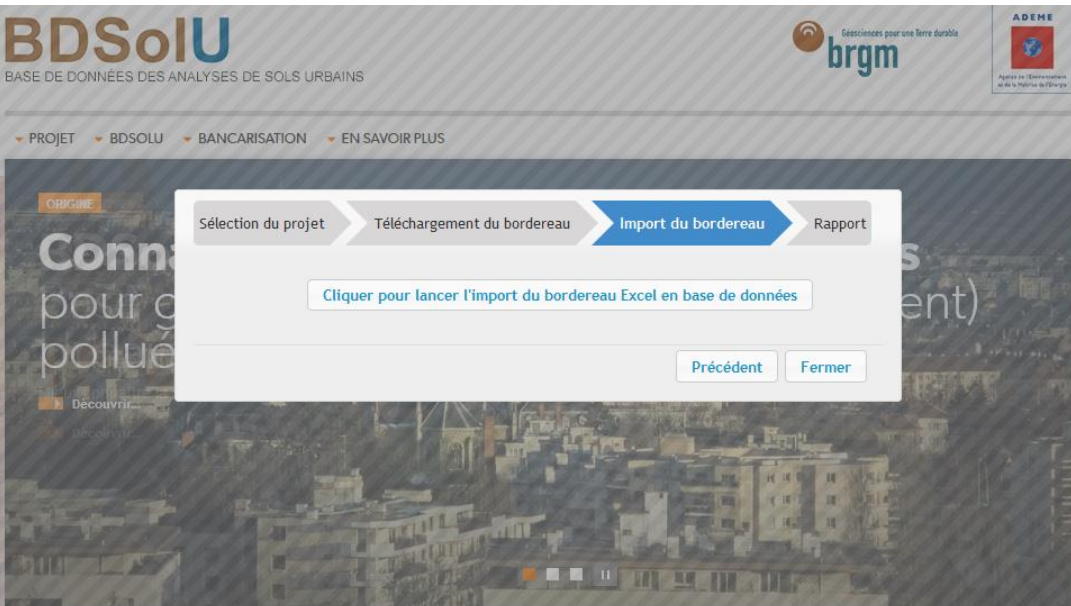

*Illustration 22 - Etape 3 du dépôt : lancement de l'import du fichier.*

Si des erreurs de saisie sont relevées elles s'affichent dans un rapport détaillé avec un message explicatif (par exemple, « la valeur entrée n'est pas syntaxiquement correcte »). Le rapport permet également de retrouver la cellule concernée dans le fichier de saisie en indiquant l'onglet, la colonne et la ligne correspondante.

Il est possible d'exporter ce rapport sous tableur pour le conserver et en faciliter la lecture.

Mode opératoire pour la saisie de données dans BDSolU - Document à l'attention des fournisseurs de données

| <b>BDSOLU</b>                      | <b>BANCARISATION</b> |                                              | - EN SAVOIR PLUS            |                |                                                                         |
|------------------------------------|----------------------|----------------------------------------------|-----------------------------|----------------|-------------------------------------------------------------------------|
|                                    |                      |                                              |                             |                |                                                                         |
| <b>RÉALISATION</b>                 |                      |                                              |                             |                |                                                                         |
|                                    | Sélection du projet  |                                              | Téléchargement du bordereau |                | Import du bordereau<br><b>Rapport</b>                                   |
| Porté                              | Code erreul          | Onglet $\triangle$                           | Colonne                     | Ligne          | Message                                                                 |
| E1                                 |                      | ANALYSES                                     | A                           | $\overline{2}$ | la valeur entrée n'est pas syntaxiquement correct                       |
| un pro<br>E4                       |                      | ANALYSES                                     | B.                          | $\overline{2}$ | ıе<br>$\equiv$<br>la valeur entrée est inconnue dans la base de données |
| E4                                 |                      | ANALYSES                                     | K                           | $\overline{2}$ | la valeur entrée est inconnue dans la base de données                   |
| E4                                 |                      | ANALYSES                                     | G                           | $\overline{2}$ | la valeur entrée est inconnue dans la base de données                   |
| E <sub>2</sub><br>Découvrir        |                      | <b>ANALYSES</b>                              | A                           | 3              | la valeur entrée n'est pas référencée dans le bordereau Ex              |
| <b>E4</b><br>$\overline{\epsilon}$ |                      | <b>ANALYSES</b>                              | B.                          | 3              | la valeur entrée est inconnue dans la base de données                   |
|                                    |                      | sur 12 $\rightarrow$ $\rightarrow$<br>Page 1 |                             | ш              | ٠                                                                       |
|                                    |                      |                                              |                             |                |                                                                         |
|                                    |                      |                                              |                             |                | <b>Export vers Excel</b><br>Fermer                                      |

*Illustration 23 - Etape 4 du dépôt : Rapport en cas d'erreur.*

Si les valeurs saisies sont correctes le message suivant s'affiche :

« Le fichier a été importé avec succès »

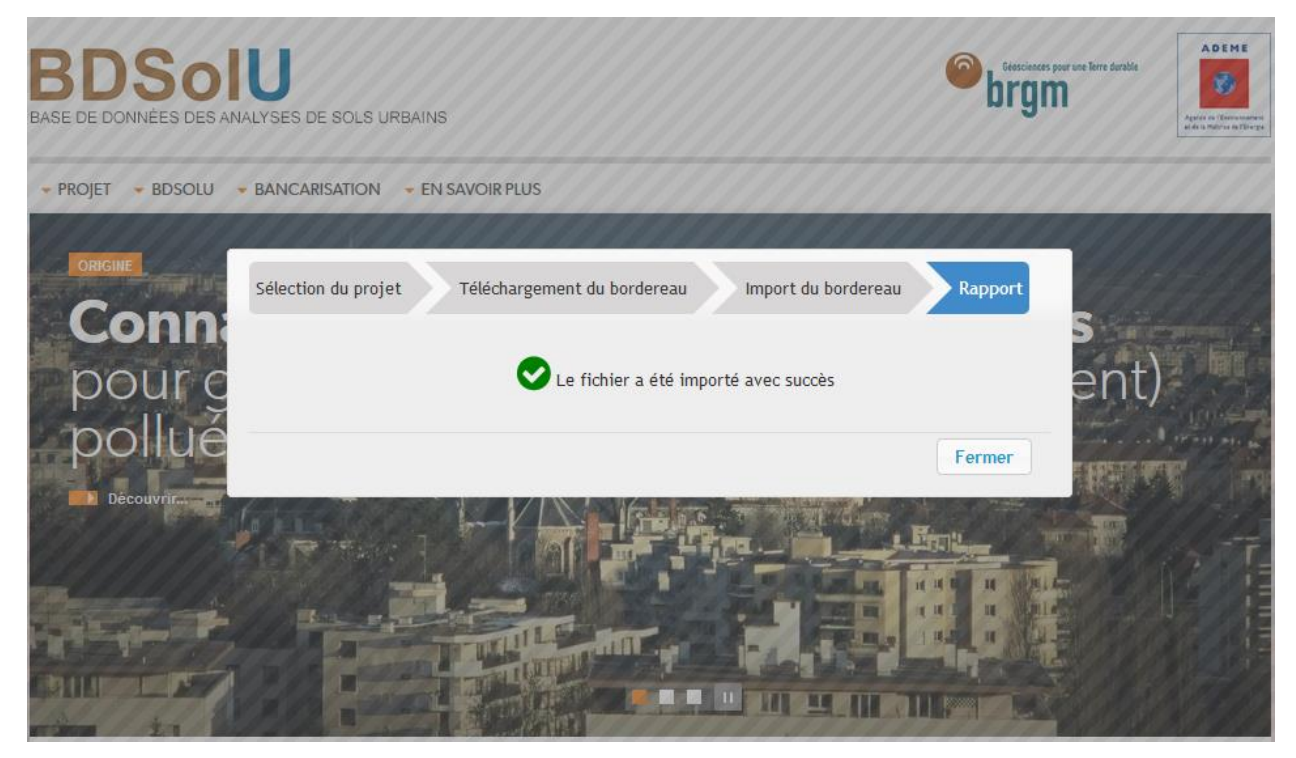

*Illustration 24 - Etape 4 du dépôt : Rapport en cas d'import réussi.*

# **13. Bibliographie**

1. BASIAS. Inventaire Historique de sites industriels et activités de service. [En ligne] BRGM. [http://basias.brgm.fr](http://basias.brgm.fr/)

2. Sandre - Service d'administration nationale des données et référentiels sur l'eau. Eau-France - Portail national d'accès aux référentiels sur l'eau. [En ligne] ONEMA - Office International de l'Eau.<http://www.sandre.eaufrance.fr/>

3. INSEE - Institut National de la Statistique et des Etudes Economiques. [En ligne[\] www.insee.fr/.](http://www.insee.fr/)

4. IGN - Le portail IGN. [En ligne] IGN - Institut Géographique National. [http://www.ign.fr.](http://www.ign.fr/)

5. CORINE Land cover - Part 2: Nomenclature. European Environment Agency. [En ligne] European Environment Agency.<http://www.eea.europa.eu/publications/COR0-part2>

6. Norme ISO/FDIS 18400-107 – Soil Quality – Sampling – Part 107: Recording and Reporting,. s.l. : ISO - International Standard Organization, 2015. 18400-107.

7. Norme NF ISO 10381-5 – Qualité du sol – Echantillonnage – Partie 1 (2003) : Lignes directrices pour l'établissement des programmes d'échantillonnage. s.l. : AFNOR - Association Française de Normalisation, 2003. 10381-5 - Partie 1.

8. Norme NF ISO 10381-5 – Qualité du sol – Echantillonnage – Partie 5 (2005) Lignes directrices pour la procédure d'investigation des sols pollués en sites urbains et industriels. s.l. : AFNOR - Association Française de Normalisation, 2005. 10381-5 - Partie 5.

9. BAIZE, Denis, et al., et al. Référentiel Pédologique. s.l. : Edition Quae, 2008. ISBN 978-2-7592- 0186-0 ISSN 1952-1251.1. Guides pour la détermination des valeurs de bruit de fond. Norme Européenne - Norme Française - Qualité du sol. 2011. NF EN ISO 19258. X 31-606.

10. Décrire à grande échelle l'occupation des sols urbains par photo-interprétation. Réflexion méthodologique et expérimentation en Provence. ROBERT, Samuel et AUTRAN, Jacques. s.l. : Sud-Ouest Européen - Revue Géographique des Pyrénées et du Sud-Ouest, 2012, Vol. 33.

11. ROUX, Cécile et AUITRAN, Jacques. Fiche résumée - Groupe de Travail Nomenclature Urbaine "Occupation du sol grande échelle" - Activité 2006-2007. s.l. : ENSA - Marseille - CRIGE PACA, 2008.

12. DELAUNOIS, Antoine. Guide simplifié pour la description des sols. s.l. : Chambre d'agriculture du Tarn, 2006.

13. WRB-World Reference Base. Portail d'information sur les sols. [En ligne] Organisation des Nations Unies pour l'alimentation et l'agriculture. [http://www.fao.org/soils-portal/etude-des](http://www.fao.org/soils-portal/etude-des-sols/classification-des-sols/base-de-reference-mondiale/fr/)[sols/classification-des-sols/base-de-reference-mondiale/fr/](http://www.fao.org/soils-portal/etude-des-sols/classification-des-sols/base-de-reference-mondiale/fr/)

14. WAVRER, Philippe. Echantillonnage - Théorie et application. [Diaporama] s.l. : BRGM, 2013.

15. Norme NF P 94-056 – Classification granulométrique des sols mentionnée dans la fiche MPL-FT-02A Indice A du 26 01 2011 éditée par ARVOR Géotechnique Ingénierie des sols et fondations. [http://arvor-geo.fr/cariboost\\_files/Granulom\\_C3\\_A8trie\\_20du\\_2026\\_01.pdf](http://arvor-geo.fr/cariboost_files/Granulom_C3_A8trie_20du_2026_01.pdf)

16. LOUVET R., AJOUC C. CRIGE-PACA – Groupe de Travail « Occupation du sol à grande échelle » Rapport final Septembre 2014 – 30/02/2015 <http://www.crige-paca.org/projets-en-cours/mos.html>

Annexe Technique 2 - Fiches descriptives de la nomenclature OCSOPOGE PACA. 30/09/2014. [http://www.crige-paca.org/ressources/fiches-et-guides](http://www.crige-paca.org/ressources/fiches-et-guides-techniques.html?tx_crigedocuments_pi1%5Bpointer%5D=1)[techniques.html?tx\\_crigedocuments\\_pi1%5Bpointer%5D=1](http://www.crige-paca.org/ressources/fiches-et-guides-techniques.html?tx_crigedocuments_pi1%5Bpointer%5D=1)

# **Annexe 1**

# **Mesure des profondeurs**

#### Exemple : Mesure des profondeurs

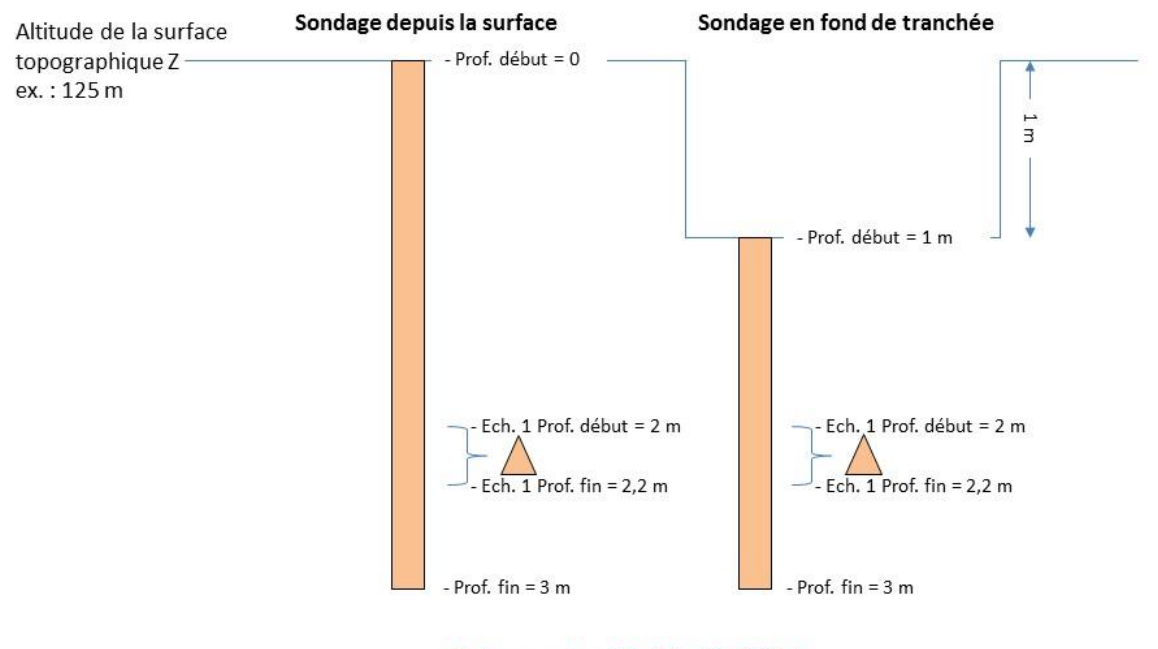

Hauteur sondage = Prof. fin - Prof. début

Hauteur sondage =  $3 - 0 = 3$  m

Hauteur sondage =  $3 - 1 = 2$  m

# **Annexe 2**

## **Exemples de combinaisons de niveaux, matériaux et échantillons pour un sondage**
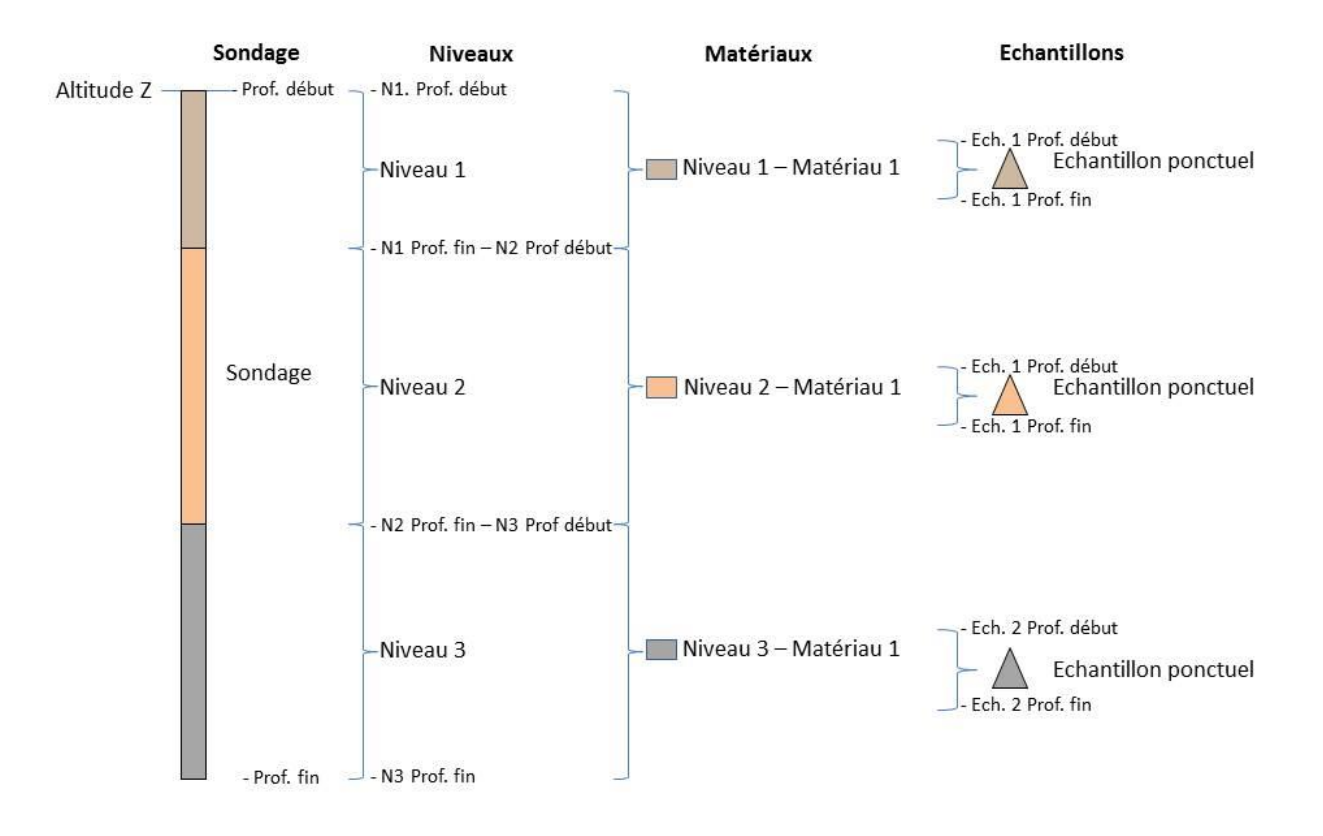

### Exemple 1 : 1 échantillon ponctuel par niveau

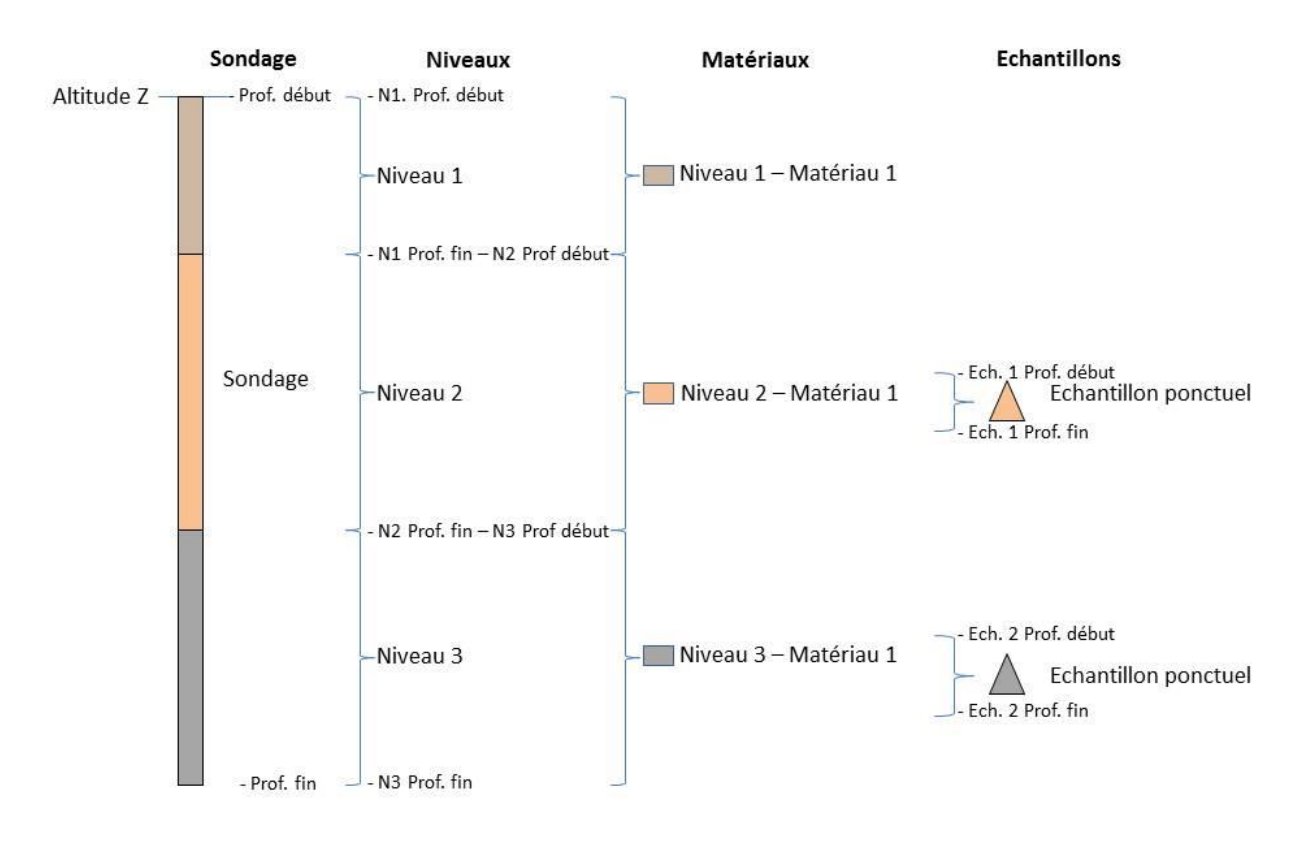

# Exemple 2 : 1 niveau n'est pas échantillonné

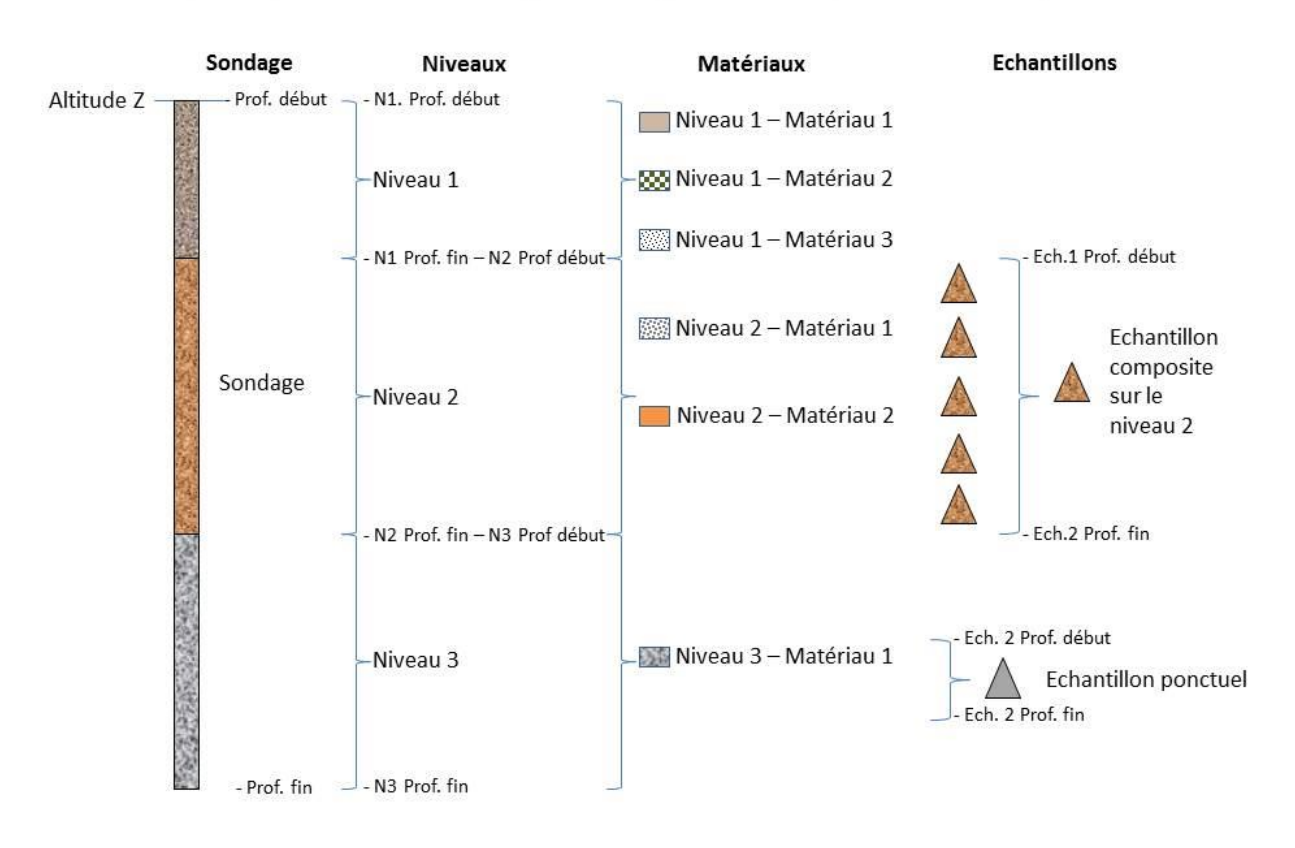

#### Exemple 3 : plusieurs matériaux par niveau, échantillons ponctuel et composite

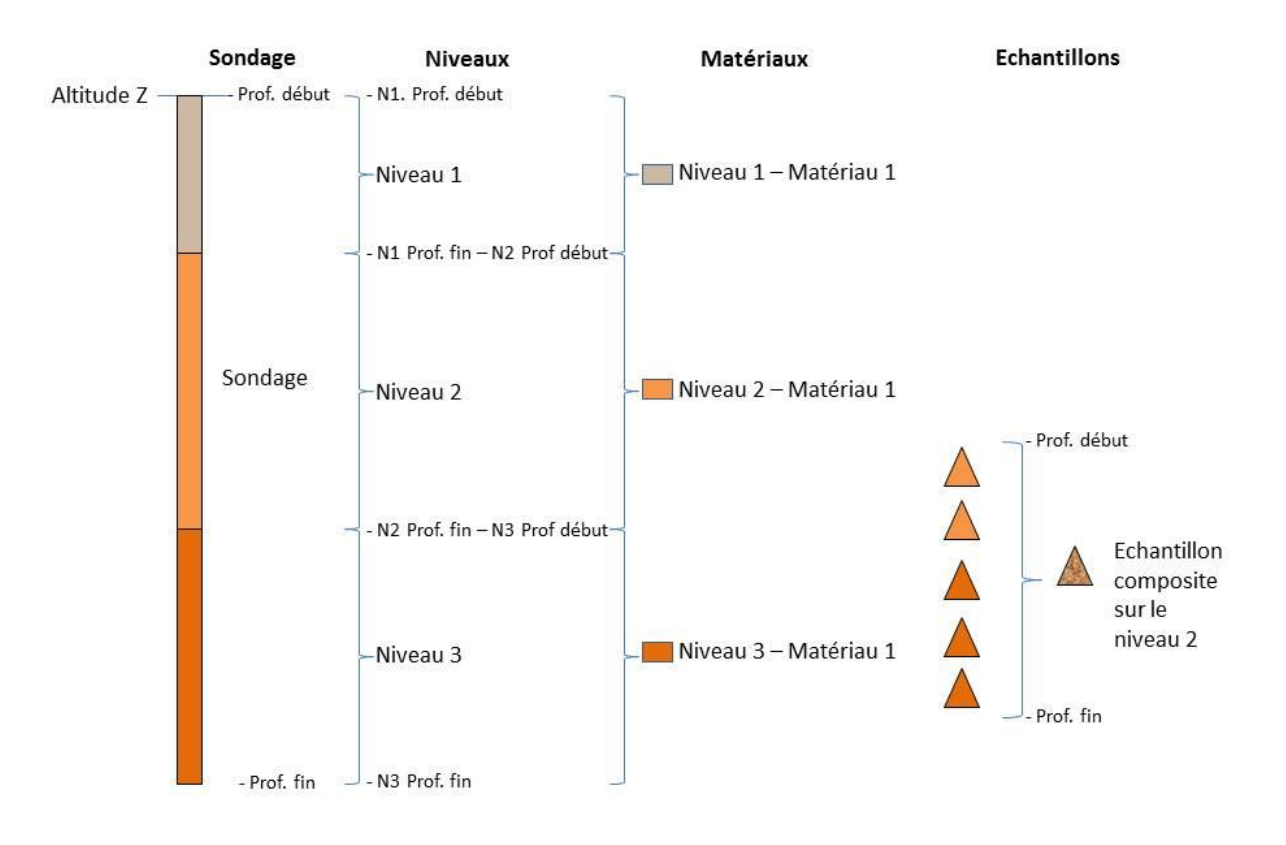

#### Exemple 4 : échantillon composite sur deux niveaux de même nature

# **Annexe 3**

# **Définitions du registre « Occupation du sol »**

Il s'agit d'un registre emprunté à aux projets Corine Lan Cover au niveau 3 (code à 3 chiffres) et OCSOLGEU définit par le CRIGE en région PACA au niveau 4 (codes à 4 chiffres).

Dans certains cas, les définitions ci-dessous peuvent ne pas être suffisantes pour déterminer le libellé approprié. Il est alors fortement recommandé de consulter les documents ci-dessous mis au point par le CRIGE en tenant compte des éléments fournis :

- contenu, exclusion et seuils de définition
- Largeur Minimale de Collecte (LMC)
- Exemples et aides visuelles

LOUVET R., AJOUC C. CRIGE-PACA – Groupe de Travail « Occupation du sol à grande échelle » Rapport final Septembre 2014 – 30/02/2015 <http://www.crige-paca.org/projets-en-cours/mos.html>

Annexe Technique 2 - Fiches descriptives de la nomenclature OCSOPOGE PACA. 30/09/2014. [http://www.crige-paca.org/ressources/fiches-et-guides](http://www.crige-paca.org/ressources/fiches-et-guides-techniques.html?tx_crigedocuments_pi1%5Bpointer%5D=1)[techniques.html?tx\\_crigedocuments\\_pi1%5Bpointer%5D=1](http://www.crige-paca.org/ressources/fiches-et-guides-techniques.html?tx_crigedocuments_pi1%5Bpointer%5D=1)

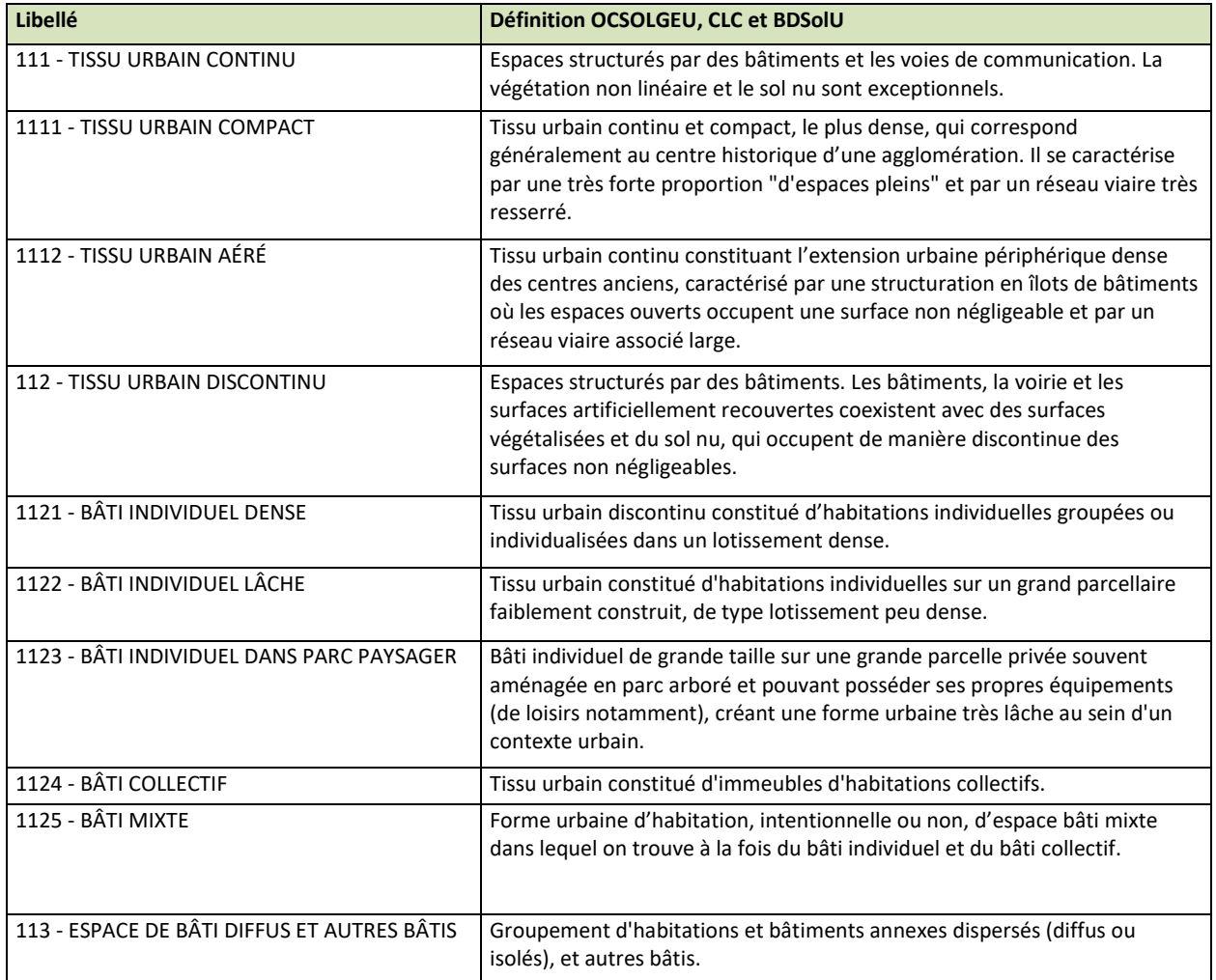

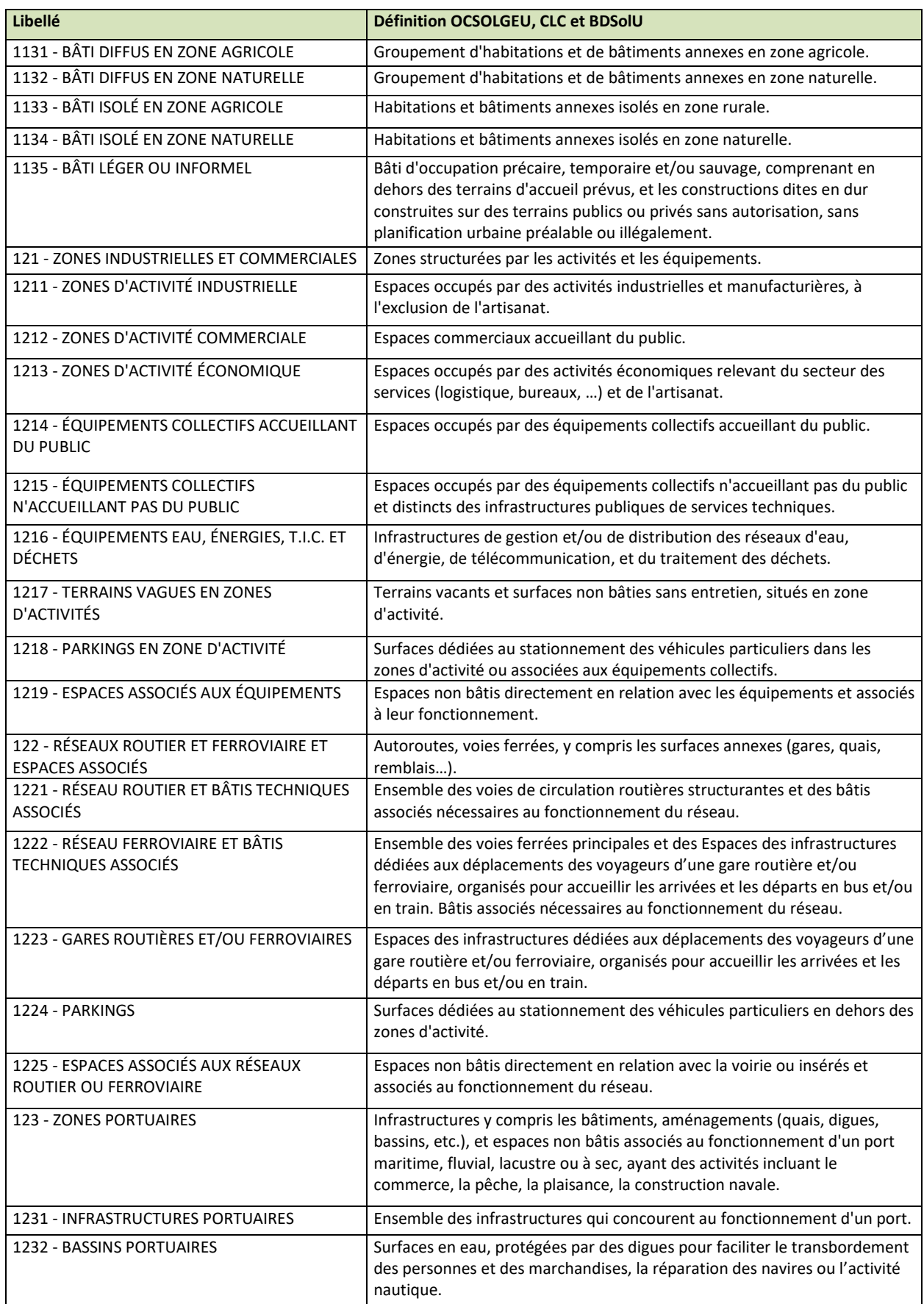

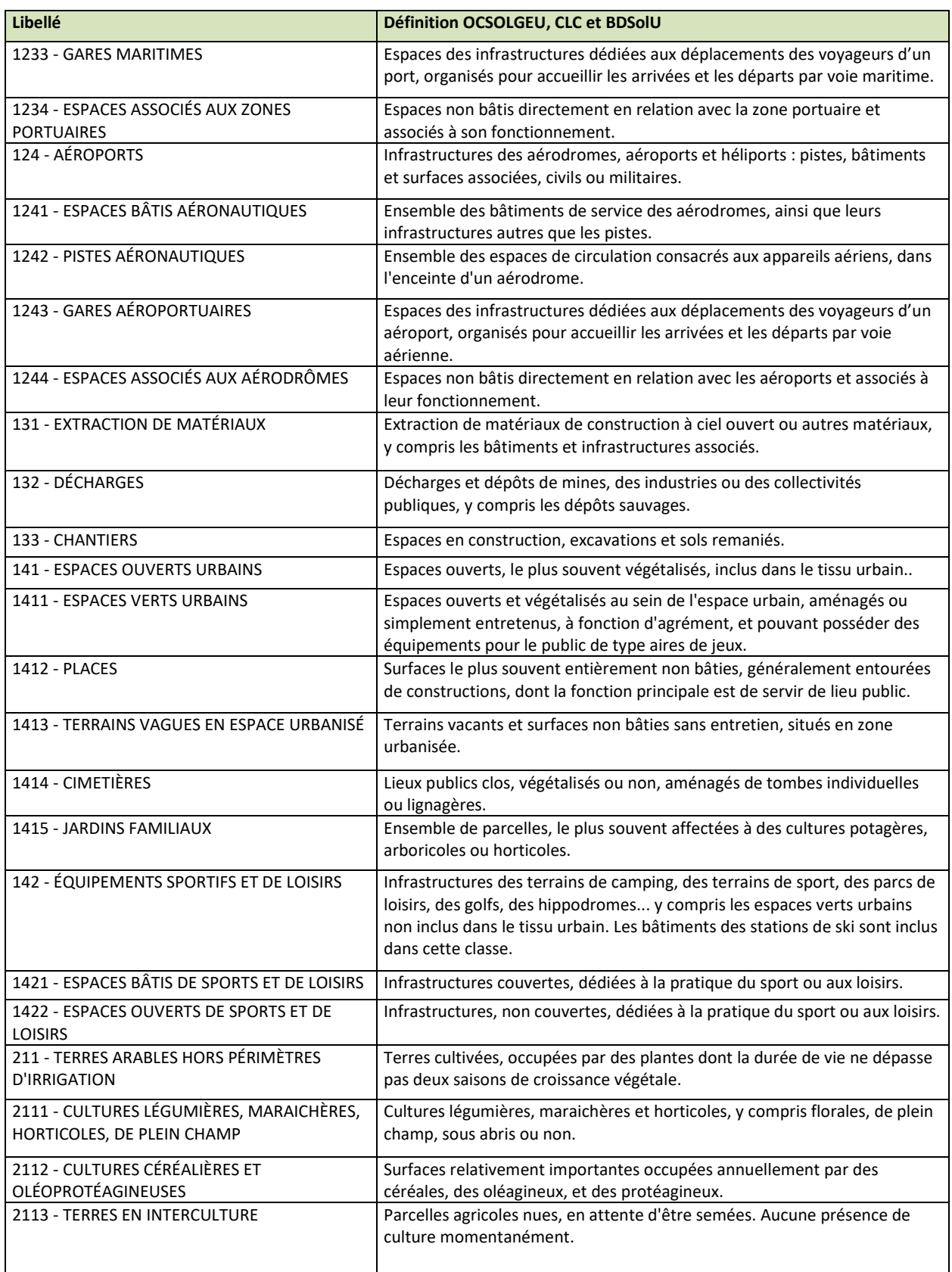

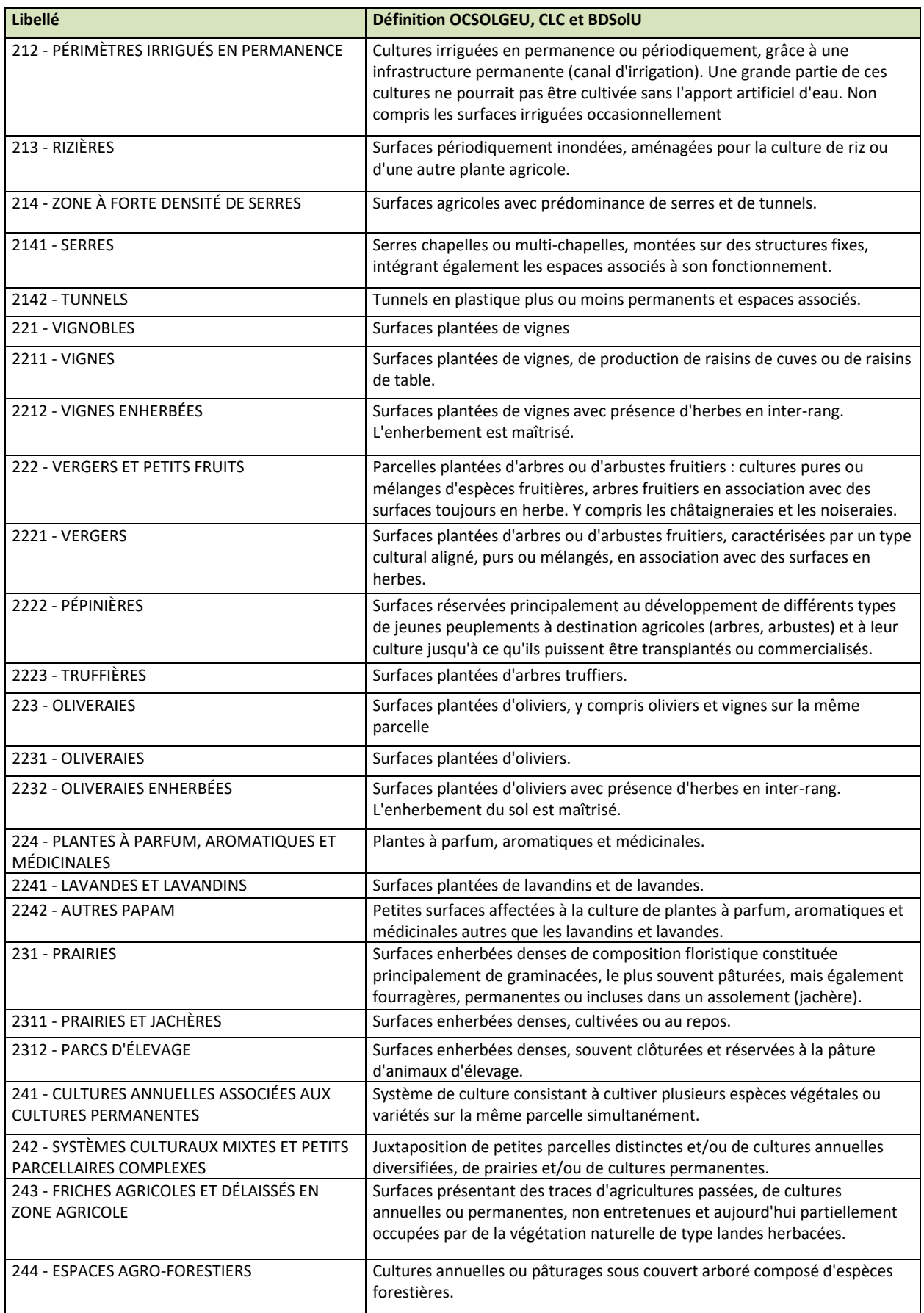

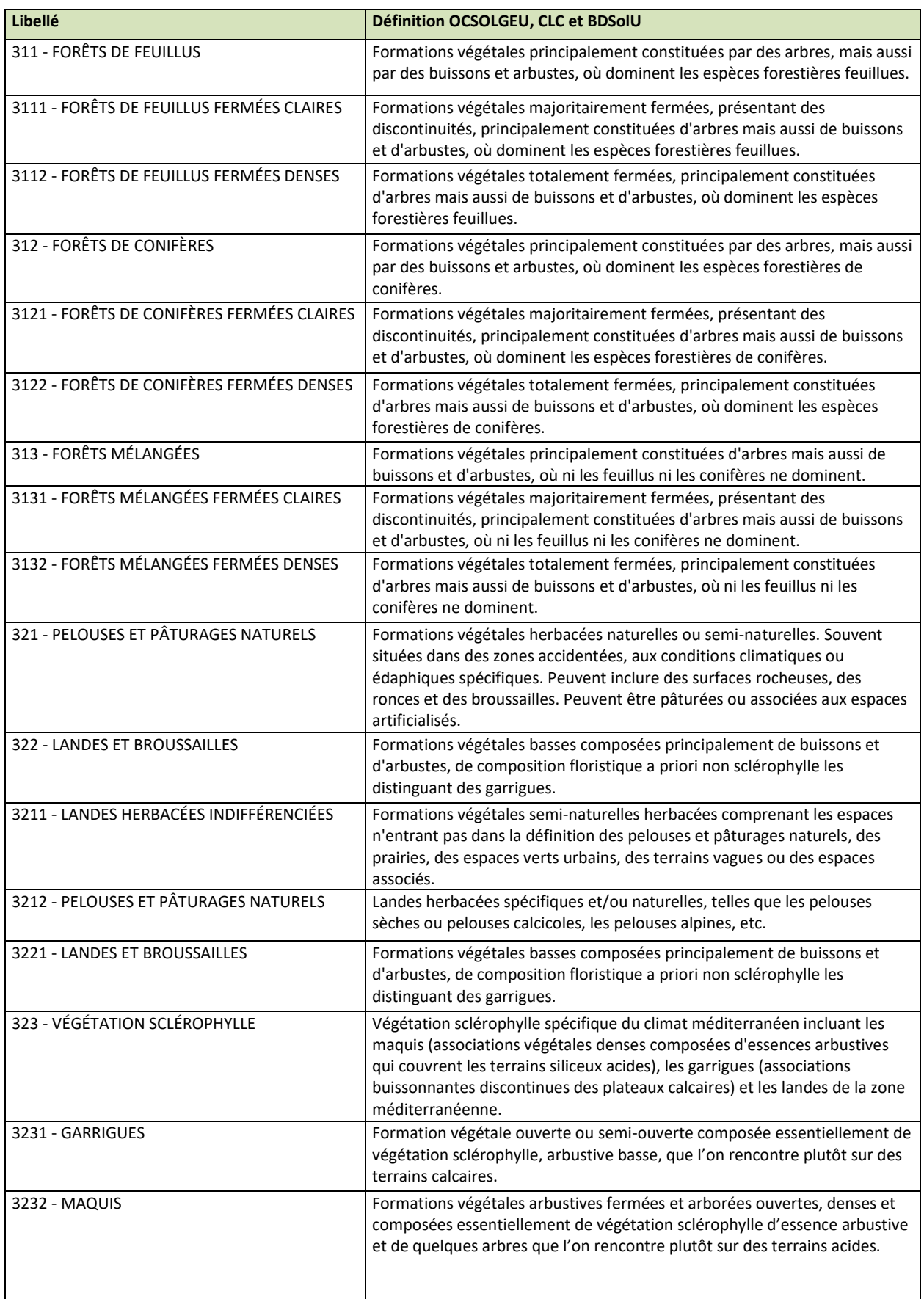

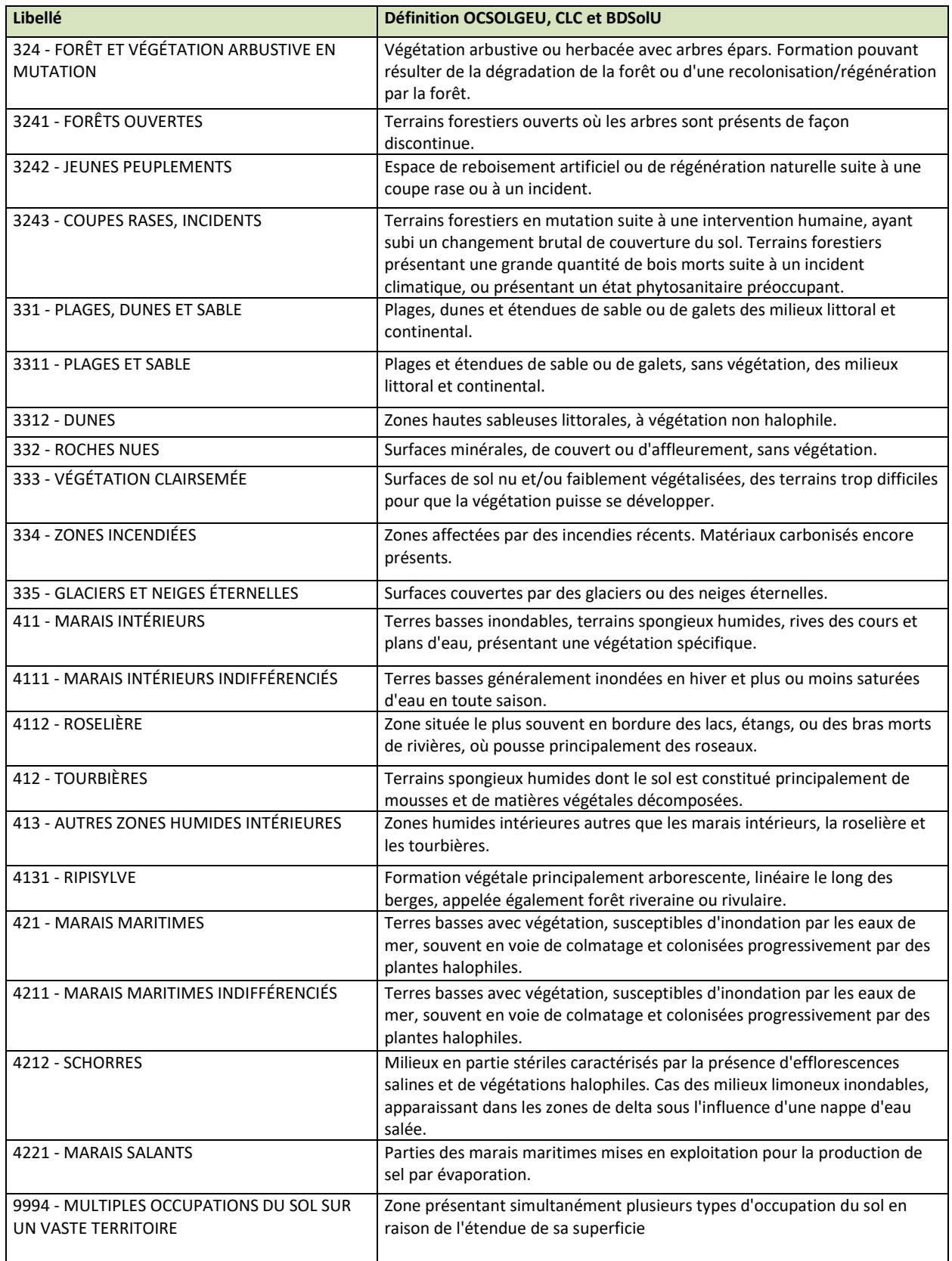

*Illustration : Codes et libellés du registre des occupations de sol.*

# **Annexe 4**

# **Définitions du registre « Environnements Proches »**

### **A. Les entrées codées 1XX correspondent à des lieux de sondage principalement associés à une infrastructure ou une construction**

Il s'agit des cas de sondages près des aires de jeux, dans les bâtiments, sur les chaussées ou dans les zones qui « accompagnent » ces lieux à des fins d'ornement ou de circulation. Ces zones peuvent être des pelouses ou des zones présentant des plantes, des arbustes ou des arbres, des chemins. Sans que l'on puisse vraiment parler de parc ni même de square, il peut s'agir de zones plus ou moins étendues, de quelques mètres de côté ou longeant par exemple la totalité d'une barre d'immeuble et équipées ou non de voie piétonnes.

La plupart de ces zones n'est généralement pas recommandée pour la réalisation de fonds pédogéochimiques en raison de l'impact des activités humaines : travaux de construction, circulation routière, chauffage urbain, etc… Certaine peuvent cependant être assimilées à des parcs en raison de leur taille, de leur éloignement des sources de pollution, de leur relatif isolement.

#### **101 - Aire de jeux**

Définition : Sondage sur ou à proximité de matériels et ensemble de matériels destinés à être utilisés par des enfants à des fins de jeu. Ne sont pas concernés les équipements forains, les équipements aquatiques et les équipements destinés, par leurs caractéristiques, à un usage dans le cadre familial.

La notion de proximité est à juger en fonction de la disposition des lieux. A priori il s'agira de la zone où les enfants, dans le cadre de leurs activités sur et autour de l'aire de jeux, peuvent se trouver. On peut prendre une base de 10 à 20 m autour de la zone de jeux délimitée par un enclos ou par le revêtement synthétique de la zone.

Une aire de jeux peut se trouver dans un parc, dans une école, dans la zone dédiée au « centre aéré » d'un site industriel, dans un site commercial, …

Ces lieux de sondages sont recommandés en cas d'étude sanitaire des sols superficiels (possibilité de porter main-bouche des jeunes enfants ou d'inhalation de poussières). Certains, situés hors influence d'une source de pollution, peuvent être recommandés pour la détermination de fonds-pédo-géochimiques.

#### **102 - Terrain de sport**

Définition : Sondage sur un terrain de sport intégré dans un complexe sportif (ex. : stade de football), un parc de loisir, un centre de loisir ou éducatif, dans un complexe scolaire (ex. terrain de football), isolé dans un quartier urbain (ex. : boulodrome), ….

Ce type de sondage n'est pas recommandé pour la détermination de fonds pédogéochimiques. En effet il ne tient pas compte de la présence de plaques de pelouse rapportées (solide sans rapport avec l'exposition locale aux polluants, potentiellement récent car remplacé régulièrement) pour réparer ou constituer les terrains de sport.

En outre, les pelouses de certains terrains de sport peuvent être sensible à la dégradation occasionnée par le sondage.

Il faut donc distinguer ces sondages de ceux effectués en marge des terrains de sport dans les espaces d'accompagnement des installations sportives (voir 103).

#### **103 - Espace d'accompagnement d'installations sportives**

Définition : Sondage dans un espace vert, un aménagement paysager, une pelouse, un chemin piétonnier associé à des installations sportives (en dehors des terrains de sports eux-mêmes), ayant pour fonction majoritaire leur accompagnement.

Les terrains de sports au sens strict sont pris en compte dans le code 102. Contrairement aux sols de ces terrains, ceux des zones environnantes sont considérés plus pérennes.

Ces zones peuvent être jugées représentatives de fonds pédogéochimiques.

#### **104 - Espace d'accompagnement d'immeuble**

Définition : Sondage dans un espace vert, un aménagement paysager, une pelouse, un chemin piétonnier associés à des bâtiments et ayant pour fonction majoritaire leur accompagnement à des fins d'ornement ou de circulation.

Les immeubles pris en compte sont les habitations, les bureaux, les bâtiments administratifs, les lieux de culte, les hôpitaux, etc… à l'exception des bâtiments industriels et commerciaux et des installations sportives. Ces derniers sont codés à part car ils peuvent être respectivement :

- le lieu d'activités potentiellement polluantes ;
- accueillir des populations sensibles.

L'espace d'accompagnement d'immeuble peut être un coin de pelouse au pied d'un immeuble, un passage végétalisé entre la rue et l'arrière-cour de l'immeuble, un parcours longeant une barre d'immeuble. Dans certains cas, des venelles ou des sentiers piétonniers qui relient des zones d'habitation seront considérés comme des espaces d'accompagnement d'immeubles.

Ces zones ne sont généralement pas recommandées pour la détermination de fonds pédogéochimiques.

#### **105 - Espace d'accompagnement d'immeuble industriel ou commercial**

Définition : Sondage dans un espace vert, un aménagement paysager, une pelouse, un chemin piétonnier associés à des bâtiments industriels, usines, hangars, dépôts ferroviaires, zone industrielle, artisanale, commerciale, etc…, et ayant pour fonction majoritaire leur accompagnement.

Ces zones ne sont généralement pas recommandées pour la détermination de fonds pédogéochimiques en raison des activités qui peuvent se dérouler à proximité : activités industrielles et de transport, …

#### **106 - Chaussée, parking et espaces les accompagnant**

Définition : Sondage directement sur la zone imperméabilisée ou dans l'espace vert, l'aménagement paysager, la pelouse accompagnant les voies de circulation (autoroute urbaine, boulevard, rue, mail, impasse, parking, place, rond-point, accotement, terre-plein, …).

Ces zones ne sont généralement pas recommandées pour la détermination de fonds pédogéochimiques (surtout en surface) en raison des activités qui peuvent s'y dérouler : circulation et stationnements de véhicules, présence de réseaux (égouts, télécommunication, électricité, gaz), présence de revêtement et de couches de matériaux rapportés pour la constitution des chaussées…

#### **107 - Cour d'habitation**

Définition : Sondage dans un espace découvert entouré de murs, de haies, de grillage ou de bâtiments, attenant à une maison d'habitation.

Les cours ne sont généralement pas recommandées pour la détermination de fonds pédogéochimiques en raison de la proximité des habitations et des activités qui peuvent s'y dérouler : chantiers, stationnements de véhicules, …

### **108 – Espace intérieur d'un bâtiment**

Définition : Sondage dans un hangar, dans un atelier, dans une habitation, dans une cave.

Ces zones ne sont généralement pas recommandées pour la détermination de fonds pédogéochimiques (surtout en surface) en raison des fondations, des activités potentiellement polluantes qui peuvent s'y dérouler…

### **B. Les entrées codées 2XX correspondent à des lieux de sondage principalement associés au milieu aquatique**

Il peut s'agir de milieux naturels (berges de rivière ou de fleuve) ou anthropiques (berge d'étang, de lacs artificiels, de canaux, de lagunes, de bassin d'orage, etc…)

Ces lieux ne sont généralement pas recommandés pour la réalisation de sondages en vue de la détermination de fonds pédogéochimiques en raison :

- de leur impact sur les sols environnants (érosion, creusement, excavation) ;
- de la présence potentielle de boues de curage sur les rives, par exemple pour les canaux et des étangs.

La berge s'étend entre l'eau et la limite supérieure du lit mineur du cours d'eau. Pour les canaux, les étangs, les lacs et les bassins et lagunes, la largeur de la berge est à apprécier en fonction des aspects ci-dessus (impact sur le sol et présence potentielle de matériaux curés).

#### **201 - Berge artificielle dont celles de canaux, bassin d'orage, lagunes, fossés**

Définition : Sondage sur une bordure pentue (relevée ou escarpée), formée par l'homme, d'un cours d'eau (torrent, rivière, fleuve), d'une pièce d'eau fermée (étang, lac), de canaux, de bassins d'orage ou de lagunes ;

#### **202 - Berge naturelle**

Définition : Sondage sur une bordure naturelle (relevée ou escarpée) d'un cours d'eau (torrent, rivière, fleuve) ou d'une étendue d'eau (mer, lac, marais...).

## **C. Les entrées codées 3XX correspondent à des lieux de sondage caractérisés principalement par la végétation qui s'y trouve**

Exceptées ceux situés sous l'influence des arbres, ces lieux sont recommandés pour la réalisation de prélèvement en vue de la détermination de fonds pédogéochimiques (sous réserve

de la vérification de leur passé et de la compatibilité des substances recherchées avec les pratiques).

Il peut s'agir de lieux de taille importante intégrés dans des sites de grande dimension : pelouse ou zone boisée dans une zone isolée de tout autre type d'« environnement proche » dans un parc.

#### **301 - Jardin potager**

Définition : Sondage dans un potager dans un jardin privé, partagé ou familial (ex. jardin ouvrier à vocation potagère).

Les jardins potagers peuvent être utilisés pour la réalisation de prélèvements en vue de la détermination de fonds pédogéochimiques. Il faut cependant tenir compte de la présence potentielle de terres rapportées, d'amendements divers (sable, engrais, chaux, cendres, …), de produits phytosanitaires, …

#### **302 - Jardin d'ornement**

Définition : Sondage dans un espace vert le plus souvent attenant à une habitation, dans lequel l'homme organise et entretient des plantes ornementales (arbres, arbustes, fleurs, plantes vivaces, plantes grimpantes) dans un but décoratif.

Ces lieux peuvent être utilisés pour la détermination de fonds pédogéochimiques en tenant compte de l'éventuelle proximité d'habitations, des amendements, de la présence d'arbres, de l'apport de terre et des traitements phytosanitaires éventuels, …

Le champ « Type d'utilisation connue » du fichier de saisie contient une entrée « jardin » qui est à utiliser quand le site entier est un jardin (jardin botanique, jardin des plantes…). Les entrées du champ « Environnement proche » seront employées pour décrire une partie d'un site (ex. : jardin du terrain d'un pavillon).

#### **303 - Zone sans ou avec peu de végétation dans un espace ouvert sans accompagnement particulier, dans une partie du site**

Définition : Sondage dans une zone isolée de tout autre « Environnement proche », à la végétation clairsemée, sans distinction particulière

Il peut s'agir d'une rocaille dans la montagne ou d'une zone peu végétalisée dans une friche selon ce qui aura été renseigné dans le champ « Type d'utilisation ». Sous réserve de la compatibilité avec les autres éléments de contexte et les informations saisies dans les autres champs du fichier de saisie, ces lieux peuvent généralement être utilisés pour la détermination de fonds pédogéochimiques.

#### **304 - Zone herbeuse dans un espace ouvert sans accompagnement particulier, dans une partie du site**

Définition : Sondage sur une zone isolée de tout autre « Environnement proche » dans un gazon, une pelouse, une prairie cultivée ou naturelle.

Cette catégorie d'« Environnement proche » ne doit pas être utilisée pour les prélèvements dans les pelouses situées à proximité des lieux identifiés dans les catégories précédentes qui sont prioritaires (aires de jeux, terrains de sport, accompagnement d'immeubles, …).

Sous réserve de la compatibilité avec les autres éléments de contexte et les informations saisies dans les autres champs du fichier de saisie, ces lieux peuvent généralement être utilisés pour la détermination de fonds pédogéochimiques.

#### **305 - Plate-bande, massif de plantes d'ornement, dans un espace ouvert sans accompagnement particulier dans une partie du site**

Définition : Sondage dans un espace de terre étroit garni de plantes ornementales isolé de tout autre « Environnement proche » dans une pelouse ou une prairie.

On ne considère pas ici les plates-bandes intégrées dans les jardins potagers ou d'ornement.

Ces lieux ne sont généralement pas recommandés pour la détermination de fonds pédogéochimiques.

#### **306 - Zone à usage agricole, dans un espace ouvert sans accompagnement particulier sur tout ou partie du site**

Définition : Sondage dans un espace étendu et plus ou moins nettement délimité sur lequel se déroule une activité agricole ou horticole (champ cultivé, verger, vigne, … hors jardin potager privé, partagé ou familial), comprenant les chemins de terre associés.

Il peut s'agir de la zone cultivée d'une zone agricole ou d'un verger situé dans un parc.

S'il s'agit d'un verger d'arbres fruitiers, cette catégorie est prioritaire sur la catégorie « Zone boisée » (307).

Sous réserve de la compatibilité avec les autres éléments de contexte et les informations saisies dans les autres champs du fichier de saisie, ces lieux peuvent généralement être utilisés pour la détermination de fonds pédogéochimiques.

#### **307 - Zone boisée sans accompagnement particulier sur tout ou partie du site (y compris dans une forêt)**

Définition : Sondage dans une formation végétale isolée de tout autre « Environnement proche » caractérisée par des arbres plantés par l'homme ou spontanés, dominant souvent un sous-bois arbustif ou herbacé et comprenant des chemins ou des allées.

Ces zones ne sont généralement pas recommandées pour la réalisation de fonds pédogéochimiques en raison de la présence

- d'arbres dont le feuillage peut perturber les retombées atmosphériques ;
- et de litière dont la matière organique peut perturber le comportement de certaines substances.

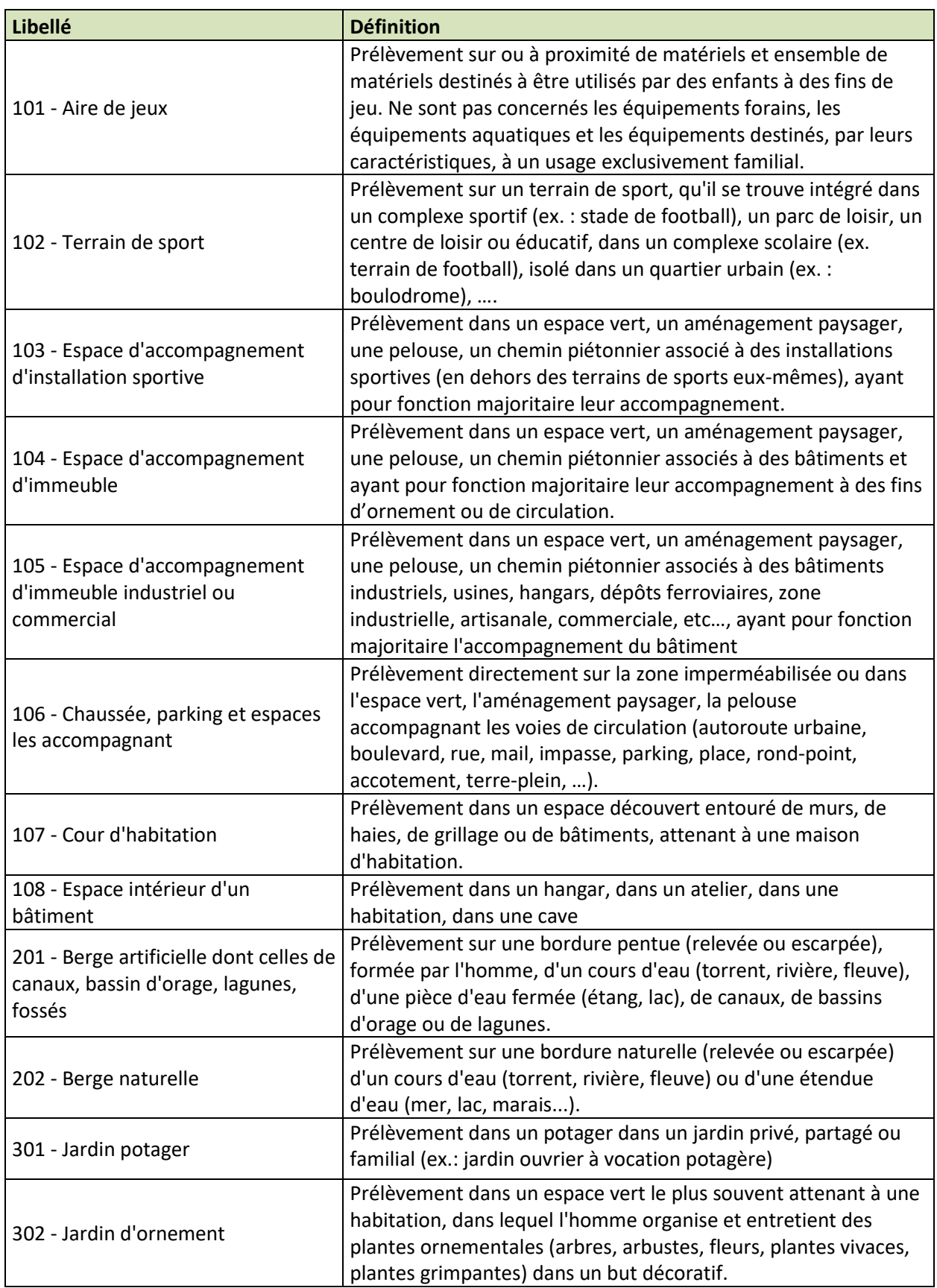

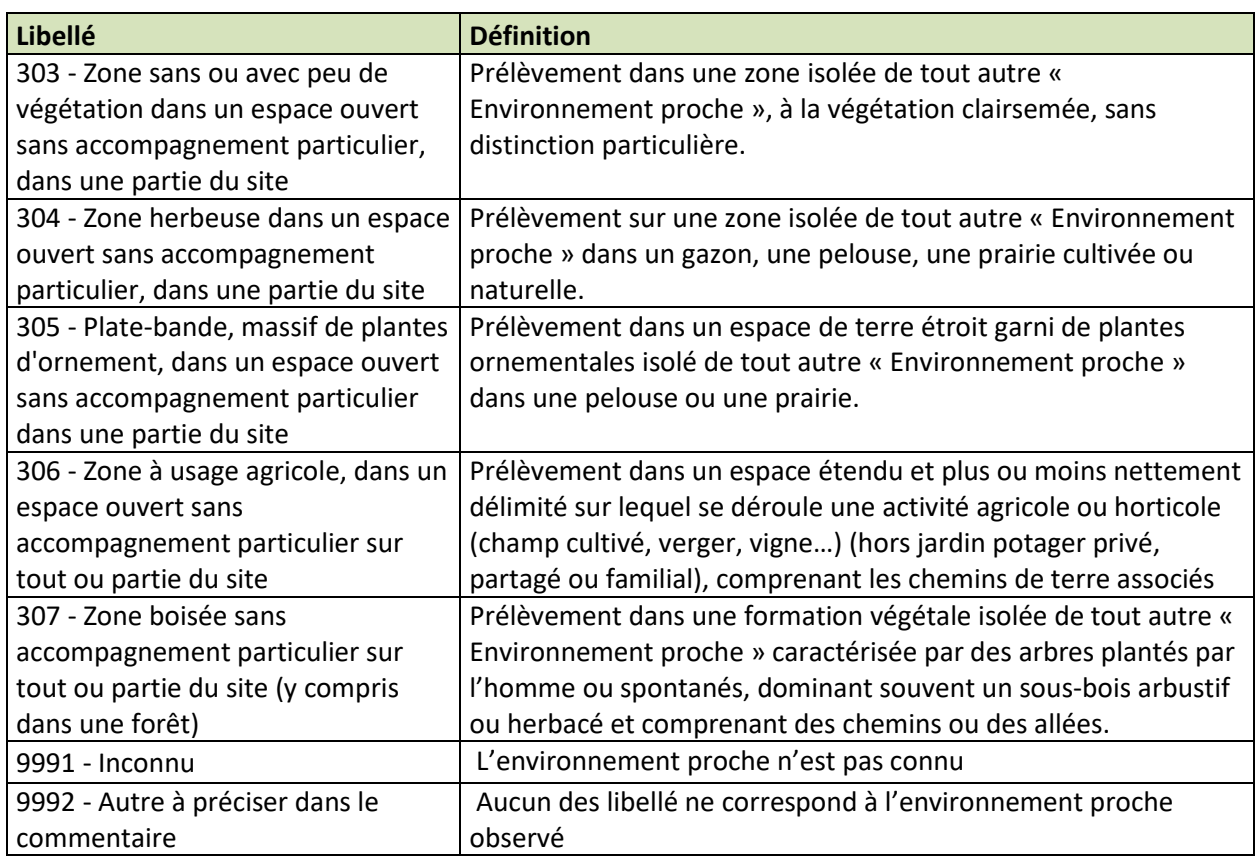

*Illustration : Codes et libellés du registre des environnements proches.*

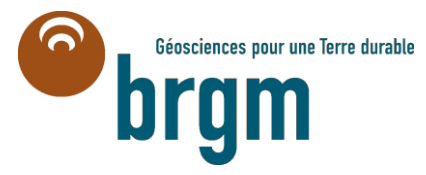

**Centre scientifique et technique Direction Eau, Environnement Procédés et Analyses** 3, avenue Claude Guillemin BP 36009 – 45060 Orléans Cedex 2 – France – Tél. : 02 38 64 34 34 **www.brgm.fr**